#### **LAPORAN KERJA PRAKTEK**

## **PEMBUATAN DESAIN** *USER INTERFSACE* **(UI) WEBSITE SOODU PEDIA MENGGUNAKAN FIGMA**

## **MUHAMMAD AZWAR 6103201396**

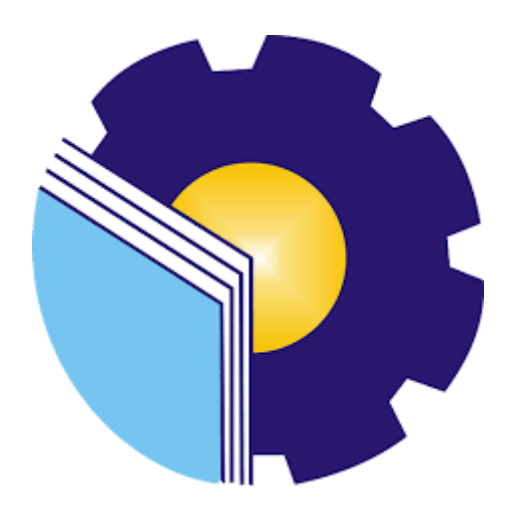

**PROGRAM STUDI D-III TEKNIK INFORMATIKA POLITEKNIK NEGERI BENGKALIS BENGKALIS 2022**

#### **LAPORAN KERJA PRAKTEK**

## STARTUP SOODU.ID (CV. RESAM SOLUSI TEKNO) MARKETPLACE UMKM KABUPATEN BENGKALIS

Ditulis sebagai salah satu syarat untuk menyelesaikan Kerja Praktek pada Program Studi Diploma III Jurusan Teknik Informatika

#### **Muhammad Azwar** 6103201396

Bengkalis, 26 September 2022

CEO Soodu.Id

Muhammad Ridho Nosa, S.T, M.Kom Founder CEO & Soodu.Id

**Dosen Pembimbing** Program Studi D-III Teknik Informatika

Desi Amirullah, M.T NIP. 198712092019031010

Disetujui Ketua Program Studi D-III Teknik Informatika

Kom Supri NIP. 198708122019031011

#### **KATA PENGANTAR**

<span id="page-2-0"></span>Puji dan Syukur penulis ucapkan kehadirat Tuhan Yang Maha Esa, karena berkat limpahan Rahmat dan Karunia-nya sehingga penulis dapat menyusun laporan ini dengan baik dan tepat pada waktunya. Dalam laporan ini membahas mengenai Kerja Praktek (KP) yang dilaksanakan di Soodu.Id.

Adapun tujuan penulisan laporan Kerja Praktek (KP) ini adalah sebagai salah satu syarat yang harus di penuhi oleh setiap Mahasiswa Jurusan Teknik Informatika Politeknik Negeri Bengkalis yang telah melaksanakan Kerja Praktek (KP).

Laporan Kerja Praktek ini di buat dengan berbagai observasi dan beberapa bantuan dari berbagai pihak untuk membantu menyelesaikan tantangan dan hambatan selama melaksanakan kerja praktek hingga mengerjakan laporan ini. Oleh karena itu, penulis mengucapkan terimakasih yang sebesar-besarnya kepada;

- 1. Bapak Johny Custer, S.T, M.T Selaku Direktur Politeknik Negeri Bengkalis.
- 2. Bapak Kasmawi M.Kom Selaku Ketua Jurusan Teknik Informatika Politeknik Negeri Bengkalis.
- 3. Bapak Supria M.Kom Selaku Ketua Program Studi Teknik Informatika Politeknik Negeri Bengkalis.
- 4. Bapak Tengku Musri, M.T selaku Koordinator Kerja Praktek Teknik Informatika Politeknik Negeri Bengkalis.
- 5. Bapak Desi Amirulah, M.T Selaku Dosen pembimbing Kuliah Praktek Teknik Informatika Politeknik Negeri Bengkalis.
- 6. Kedua orang tua dan seluruh keluarga atas segala dukungan baik materi maupun moral dan do'a yang telah diberikan kepada penulis.
- 7. Bapak Muhammad Ridho Nosa, S.T., M.Kom Selaku CEO Soodu.id dan Ketua Kadin Bengkalis
- 8. Seluruh Staff dan Karyawan Soodu.id dan Kantor Kadin Bengkalis.
- 9. Seluruh Bapak dan Ibu Dosen di Jurusan Teknik Infromatika Politeknik Negeri Bengkalis.

10. Seluruh teman-teman yang telah membantu memberikan dorongan, motivasi dan semangat, sehingga penulis bisa menyelesaikan laporan ini dengan sebaik mungkin.

Penulis sangat bersyukur selama melaksanakan Kerja Praktek di Soodu.id, karena dengan adanya pelaksanaan Kerja Praktek ini penulis mendapatkan begitu banyak ilmu pengetahuan terkait dengan dunia Informatika. Penulis juga mendapatkan begitu banyak pengalaman berharga dan relasi yang dapat dijadikan pegangan yang sangat berguna dan membantu di masa yang akan datang terutama di dalam dunia kerja dengan lingkup yang lebih luas

Penulis menyadari bahwa Laporan Kerja Praktek ini masih memiliki kekurangan. Karenanya penulis mengharapkan kritik dan saran yang membangun dari pembaca terutama kepada dosen pembimbing untuk perbaikan pada jenjang pendidikan yang lebih tinggi di masa yang akan datang. Akhirnya kepada Allah SWT jugalah penulis berserah diri, semoga selalu dalam lingkungan dan hidayah-Nya. Aamiin.

Bengkalis,14 Oktober 2022

Muhammad Azwar 6103201396

## **DAFTAR ISI**

#### **HALAMAN JUDUL**

#### **LEMBAR PENGESAHAN**

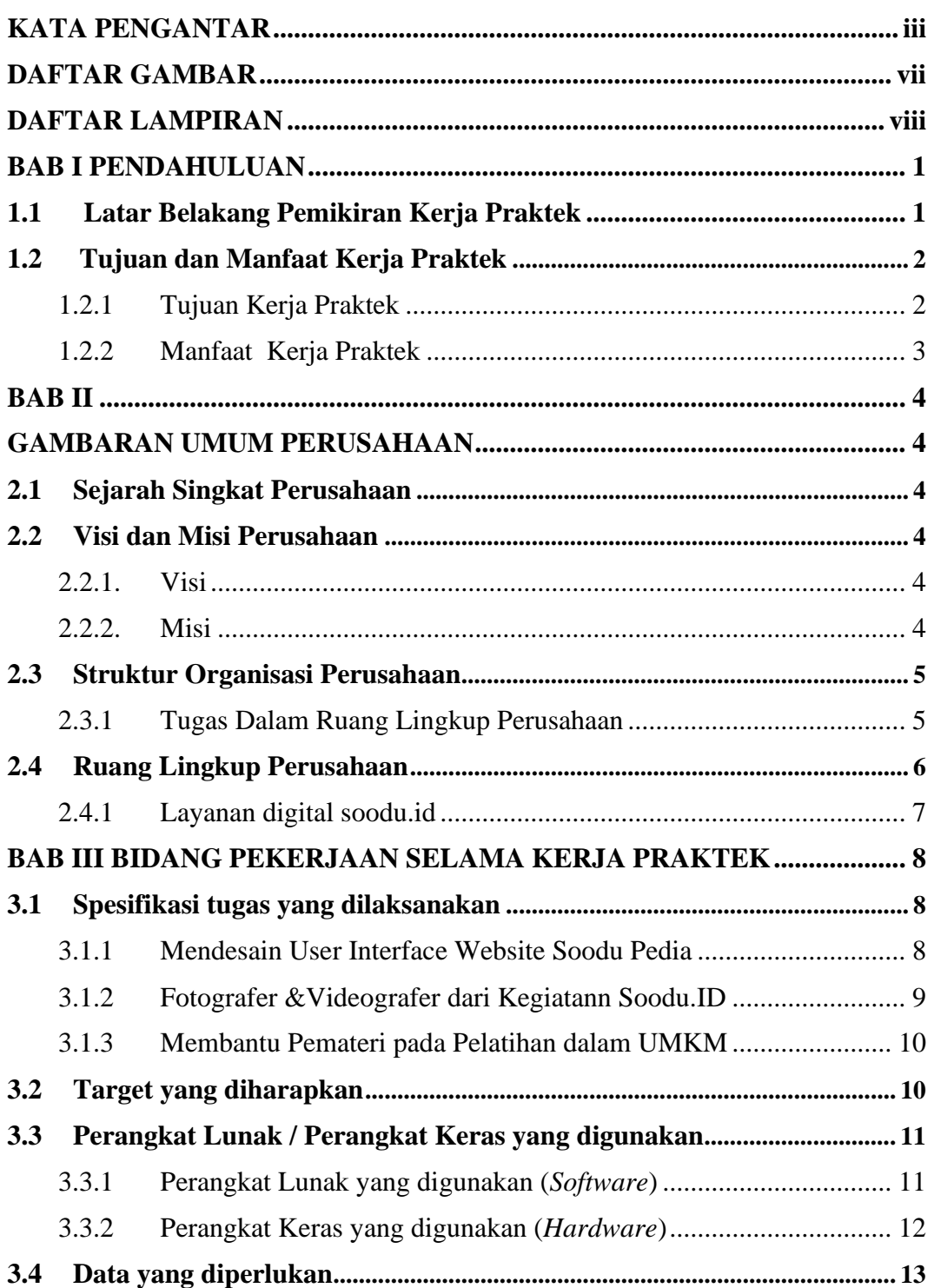

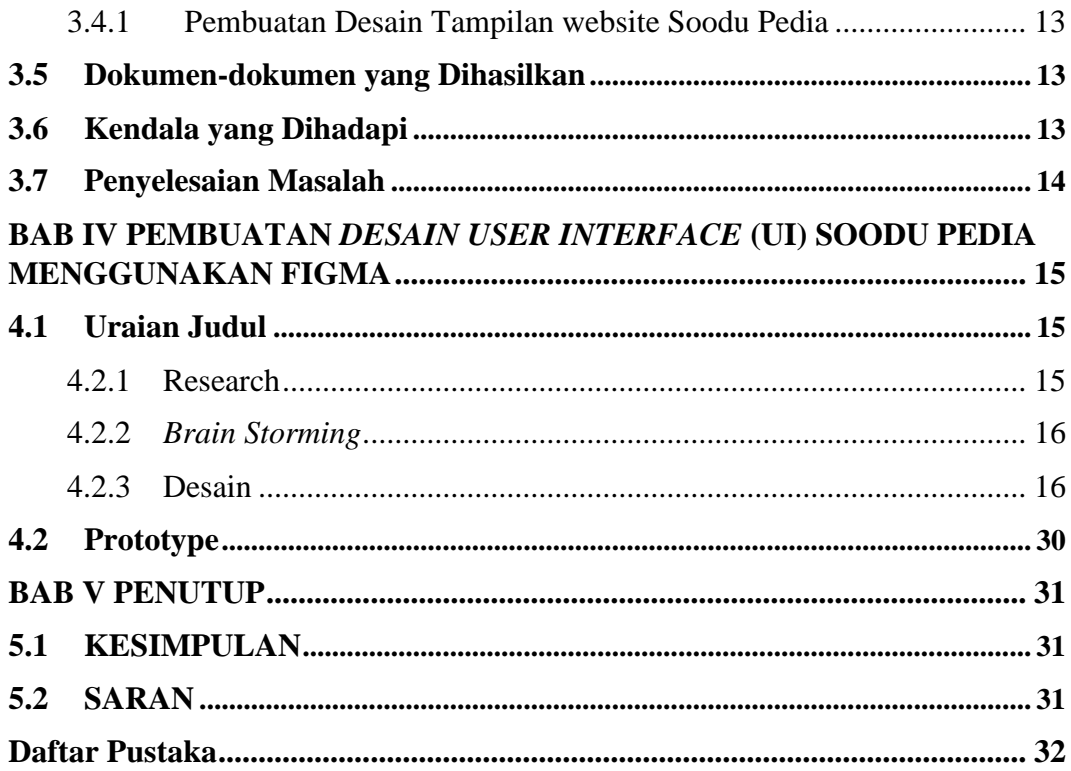

## **DAFTAR GAMBAR**

<span id="page-6-0"></span>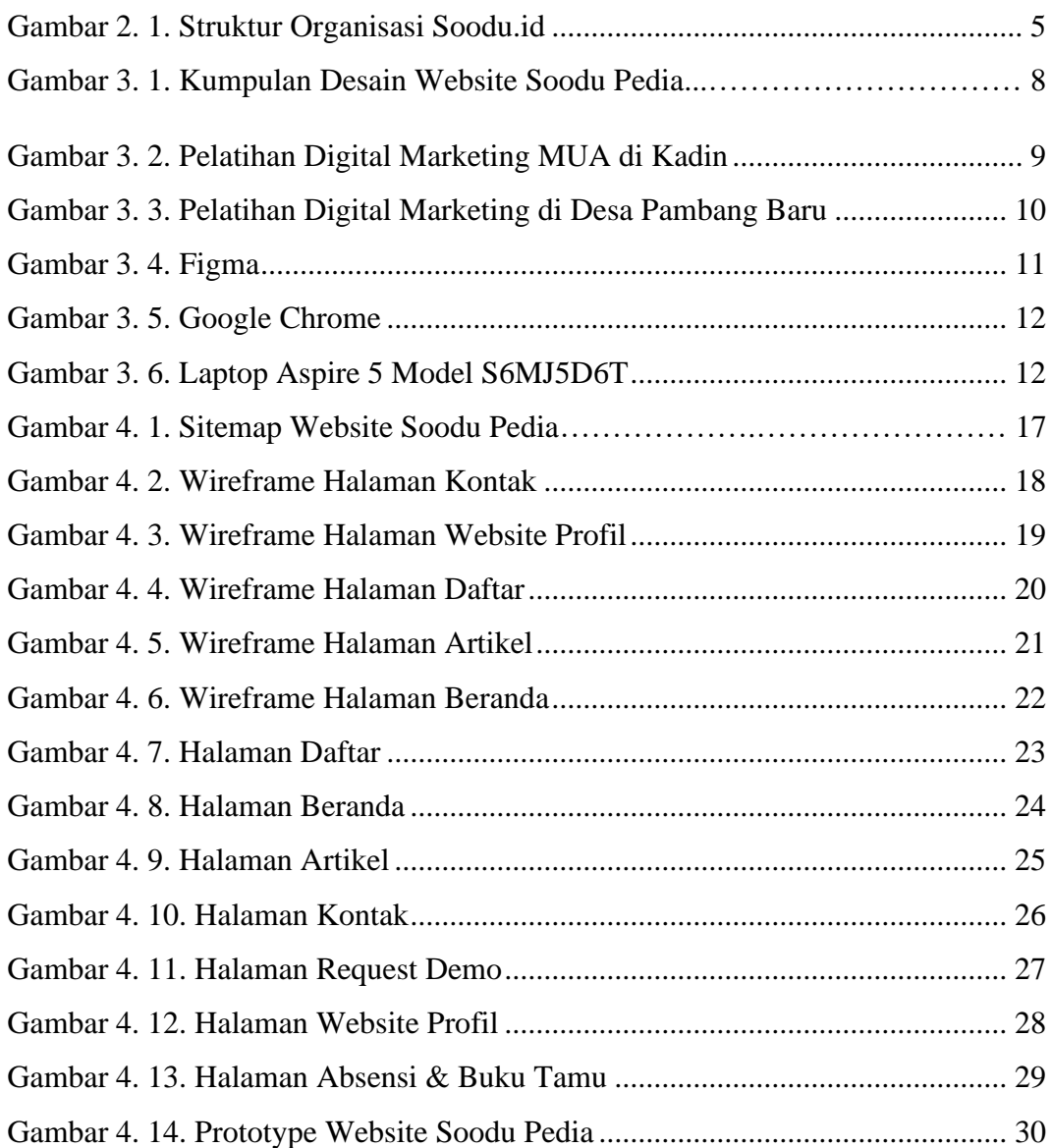

## **DAFTAR LAMPIRAN**

<span id="page-7-0"></span>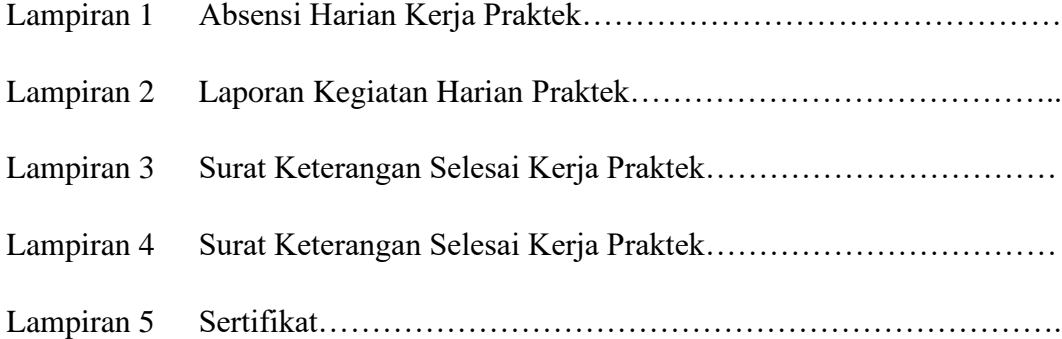

#### <span id="page-8-1"></span>**BAB I**

#### **PENDAHULUAN**

#### <span id="page-8-2"></span><span id="page-8-0"></span>**1.1 Latar Belakang Pemikiran Kerja Praktek**

Kerja Praktek merupakan salah satu mata kuliah wajib yang ditempuh di sebuah Perguruan Tinggi (PT) baik untuk tingkat sarjana maupun diploma. Di bangku perkuliahan telah diajarkan teori-teori keilmuan yang sudah menjurus ke bidang industri tertentu. Banyak sekali hal yang menjadi hambatan bagi seseorang yang belum mempunyai pengalaman kerja untuk terjun ke dunia pekerjaan, teori yang diperoleh belum tentu sama dengan praktik kerja di lapangan, dan keterbatasan waktu dan ruang yang menagkibatkan ilmu pengetahuan yang diperoleh, masih terbatas. Namun, untuk memperbanyak pengalaman kerja secara langsung, maka dilakukan kerja praktek sebagai langkah yang tepat untuk mendapatkan pengalaman pekerjaan. Dalam pelaksanaan kerja praktek, mahasiswa juga mendaptkan ilmu di luar dari teori yang didapatkan diperkuliahan.

Dikarenakan hal tersebut, maka Politeknik Negeri Bengkalis menetapkan kerja praktek agar para mahasiswa memperoleh ilmu pengetahuan yang tidak diberikan oleh kampus. Sehingga kerja praktek dapat menambah wacana, pengetahuan dan skill mahasiswa, serta mampu menyelesaikan persoalan- persoalan ilmu pengetahuan sesuai dengan teori yang di peroleh di bangku kuliah. Strategi ini memadukan proses belajarmengajar dalam kelas dengan pembelajaran dilapangan melalui kerja nyata pada suatu perusahaan atau lembga pengelola usaha. (Panduan Kerja Praktek 2017).

Soodu.id merupakan kantor yang bergerak untuk membantu UMKM daerah yang mana bekerja sama dengan UMKM daerah yang ada di Riau. Soodu.id merupakan *marketplace* yang disediakan sebagai wadah pemasaran produk UMKM dalam upaya meningkatkan dan mengenalkan produk UMKM ke pasar yang lebih luas sehingga produk lokal mampu menjaga eksistensinya Dalam era globalisasi saat ini, sosial media tidak dipungkiri memiliki kaitan erat dengan kehidupan manusia setiap harinya. Sosial media dapat mempermudah pekerjaan manusia serta memberikan kemudahan dalam memperoleh informasi. Untuk mempermudah perusahaan Soodu.id untuk mengenalkan aplikasinya maka penulis mengajukan judul **"PEMBUATAN** *DESAIN UI (USER INTERFACE)* **WEBSITE SOODU PEDIA MENGGUNAKAN FIGMA"** dalam hal ini akan dijadikan sebagai Laporan Kerja Praktek.

#### <span id="page-9-1"></span><span id="page-9-0"></span>**1.2 Tujuan dan Manfaat Kerja Praktek**

- 1.2.1 Tujuan Kerja Praktek
	- 1. Memberi kesempatan kepada mahasiswa untuk memperoleh pengalaman praktis sesuai dengan pengetahuan dan keterampilan program studinya.
	- 2. Memberi mahasiswa kesempatan untuk mengaplikasikan teori/konsep ilmu pengetahuan sesuai dengan program studinya yang telah dipelajari pada suatu organisasi/perusahaan.
	- 3. Meningkatkan pemahaman mahasiswa mengenai praktek dalam dunia kerja sehingga dapat rnemberikan bekal kepada rnahasiswa untuk terjun langsung ke lapangan.
	- 4. Menguji kemampuan mahasiswa dalam pengetahuan, keterampilan dan kemampuan dalam penerapan pengetahuan dan attitude/perilaku mahasiswa dalam bekerja.

#### <span id="page-10-0"></span>1.2.2 Manfaat Kerja Praktek

- 1. Mahasiswa mendapat kesempatan untuk menerapkan ilmu pengetahuan teori/konsep dalam dunia pekerjaan secara nyata.
- 2. Mahasiswa akan memperoleh pengalaman-pengalaman praktis dalam menerapkan ilmu pengetahuan teori/konsep sesuai dengan program studinya.
- 3. Mahasiswa memperoleh kesempatan untuk dapat menganalisa masalah yang berkaitan dengan ilmu pengetahuan yang diterapkan dalam pekerjaan sesuai dengan program studinya.
- 4. Mahasiswa mendapatkan ilmu pengetahuan baru tentang teori/konsep diluar dari program studinya.
- 5. Politeknik Negeri Bengkalis memperoleh umpan balik dari dunia pekerjaan guna pengemban kurikulum dan proses pembelajaran.
- 6. Politeknik Negeri Bengkalis memperoleh umpan balik dari organisasi atau perusahaan terhadap kemampuan mahasiswa yang mengikuti KP didunia pekerjaannya.

#### <span id="page-11-1"></span>**BAB II**

#### **GAMBARAN UMUM PERUSAHAAN**

#### <span id="page-11-2"></span><span id="page-11-0"></span>**2.1 Sejarah Singkat Perusahaan**

Ide Soodu.id pertama kali dicetus oleh Muhammad Ridho Nosa pada tanggal 10 Juli 2019, Lalu pada 5 Mei 2020 Muhammad Ridho Nosa mengajak beberapa teman - teman dan koleganya untuk menjalankan bersama - sama startup Soodu.id, ditanggal inilah Soodu.id mulai resmi berjalan.

#### <span id="page-11-4"></span><span id="page-11-3"></span>**2.2 Visi dan Misi Perusahaan**

2.2.1. Visi

Menjadi *marketplace* produk asli daerah terbesar se-Indonesia.

<span id="page-11-5"></span>2.2.2. Misi

Adapun Misi dari startup Soodu.id :

- 1. Menguatkan UMKM daerah se-Provinsi Riau.
- 2. Meningkatkan daya jual UMKM daerah se-Provinsi Riau.
- 3. Membangun kemitraan yang saling menguntungkan dengan UMKM daerah se-Provinsi Riau.

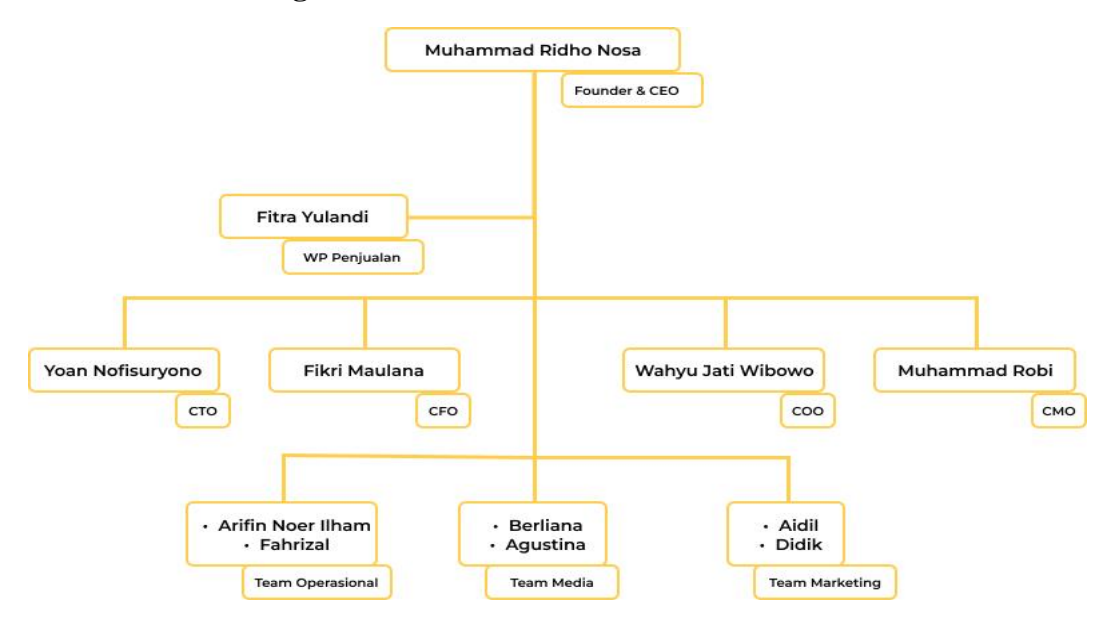

#### <span id="page-12-0"></span>**2.3 Struktur Organisasi Perusahaan**

Gambar 2. 1. Struktur Organisasi Soodu.id

(Sumber : Dokumen Soodu.id)

<span id="page-12-2"></span>Struktur organisasi pada Start Up Soodu.id dapat di uraikan sebagai berikut:

- 1. CEO (*Chief Executive Officer*)
- 2. Wakil Presiden Penjualan
- 3. CTO (*Chief Techonolgy Officer*)
- 4. CFO (*Chief Financial Officer*)
- 5. COO (*Chief Operating Officer*)
- 6. CMO (*Chief Marketing Officer*)
- 7. Team Operasional
- 8. Team Media
- <span id="page-12-1"></span>9. Team Marketing

#### **2.3.1 Tugas Dalam Ruang Lingkup Perusahaan**

Adapun tugas-tugas dalam ruang lingkup perusahaan adalah sebagai berikut :

#### a. CEO (*Chief Executive Officer*)

*Chief Executive Officer* merupakan posisi atau jabatan tertinggi dalam suatu perusahaan. CEO bertanggung jawab atas segala bisnis di suatu perusahaan. Mempunyai tugas untuk membuat keputusan manajerial paling tinggi di perusahaan. CEO juga mempunyai tanggung jawab untuk mengambil keputusan utama dalam manajemen perusahaan.

#### b. CTO (*Chief Technology Officer*)

*Chief Technology Officer* mempunyai tugas untuk sebagai wakil direktur yang bertanggung jawab atas segala kegiatan teknologi dan informasi yang ada didalam perusahaan.

#### c. CFO (*Chief Financial Officer*)

*Chief Financial Officer* mempunyai tugas sebagai wakil direktur yang mengelola dalam masalah keuangan atau finance didalam perusahaan. Peran CFO dalam perusahaan berkaitan dengan pengadaan pendanaan, pembelanjaan, pembentukan anggaran, dan pembuatan laporan keuangan dalam perusahaan.

#### d. COO (*Chief Operating Officer*)

Chief Operating Officer mempunyai tugas sebagai wakil direktur dalam memimpin divisi operasional internal perusahaan.

#### e. CMO (*Chief Marketing Officer*)

Chief Marketing Officer mempunyai tugas sebagai wakil direktur yang mengelola pemasaran. Tugas CMO adalah membantu CEO memimpin divisi marketing dan menangani berbagai perihal tentang marketing atau pemasaran didalam perusahaan.

#### <span id="page-13-0"></span>**2.4 Ruang Lingkup Perusahaan**

Soodu.id merupakan marketplace yang disediakan sebagai wadah pemasaran produk UMKM dalam upaya meningkatkan dan mengenalkan produk UMKM ke pasar yang lebih luas sehingga produk lokal mampu menjaga eksistensinya.

<span id="page-14-0"></span>2.4.1 Layanan digital soodu.id

Selain itu soodu id juga memiliki layanan digital lain yang bernaung dibawahnya adapun layanananya adalah sebagai berikut:

1. Soodu mall,

Pusat brand dan produk unggulan umkm soodu.id yang sudah terverifikasi.

2. Soodu go,

Layanan pengantaran instan untuk tiap tiap daerah yang sudah terjangakau oleh layanan soodu.go.

3. Soodu.pos

Layanan memberi kemudahan untuk mengelola kasir dan laporan keuangan digital.

4. Soodu pedia,

layanan yang memberiakn edukasi dan literasi digital bagi umkm daerah .

5. Soodublog,

Berita terkini , artikel menarik, tips and trick yang di sajikan contributor soodublog untuk UMKM daerah.

#### <span id="page-15-1"></span>**BAB III**

#### **BIDANG PEKERJAAN SELAMA KERJA PRAKTEK**

#### <span id="page-15-2"></span><span id="page-15-0"></span>**3.1 Spesifikasi tugas yang dilaksanakan**

Kerja Praktek (KP) dilaksanakan terhitung mulai tanggal 04 Juli 2022 sampai dengan di perusahaaan Soodu.id. Selama pelaksanaan KP adapun tugas yang diberikan diantaranya :

#### <span id="page-15-3"></span>3.1.1 Mendesain User Interface Website Soodu Pedia

Mendesain tampilan website atau tampilan User Interface dari website Soodu Pedia adalah Job desk utama saya dalam kegiatan Kp (kerja praktek) di Sooodu.id, Target yang diharapkan dari bidang pekerjaan disini agar bisa mempelajari dan mendesain User Interface dengan baik, dan menyelesaikan pekerjaan dengan on time. Tools yang digunakan dalam pembuatan desain User Interface dari Soodu Pedia yaitu mengunakan Figma.

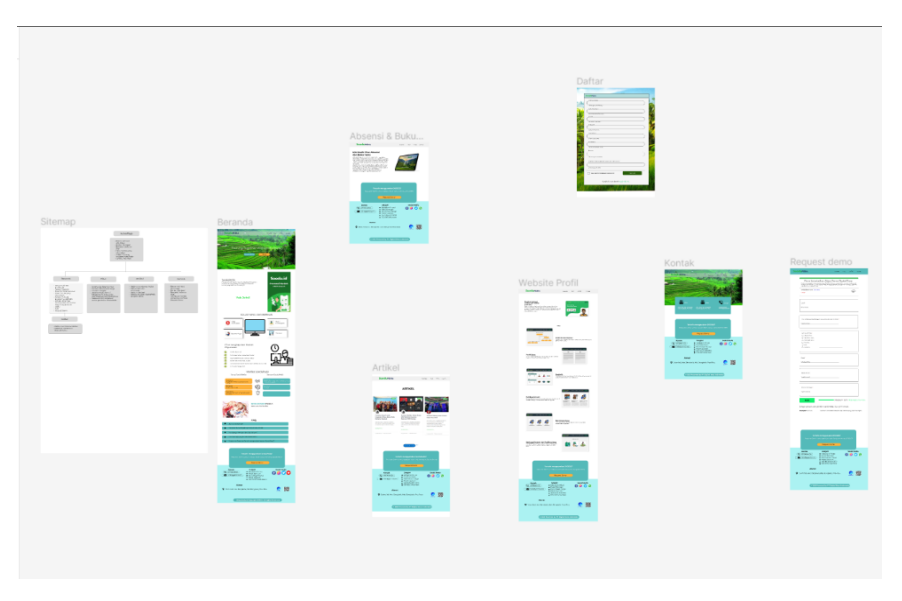

*Gambar 3. 1. Kumpulan Desain Website Soodu Pedia*

(Sumber : Dokumen Pribadi)

#### <span id="page-16-0"></span>3.1.2 Fotografer &Videografer dari Kegiatann Soodu.ID

Dalam pelaksanaan kegiatan magang atau KP (kerja praktek), tim Soodu.id memberi kesempatan kepada tim magang untuk menjadi dukomentator Soodu.id dalam kegiatan Soodu Pedia, Adapun tugas dokumentator adalah mendokumentasi tiap kegiatan dari Soodu Pedia, mulai dari mengambil foto maupun video kegiatan yang nantinya hasil foto atau video yang di ambil akan menjadi bahan konten di media social Soodu.id.

Adapun kegiatannya meliputi, Lokaray & seminar kewirausahaan, Kunjungan tim Soodu.id ke desa Pambang Baru dalam agenda Sosialisasi kegiaran Soodu Pedia Coaching Klinik , dan juga Seminar di Desa Laksamana.

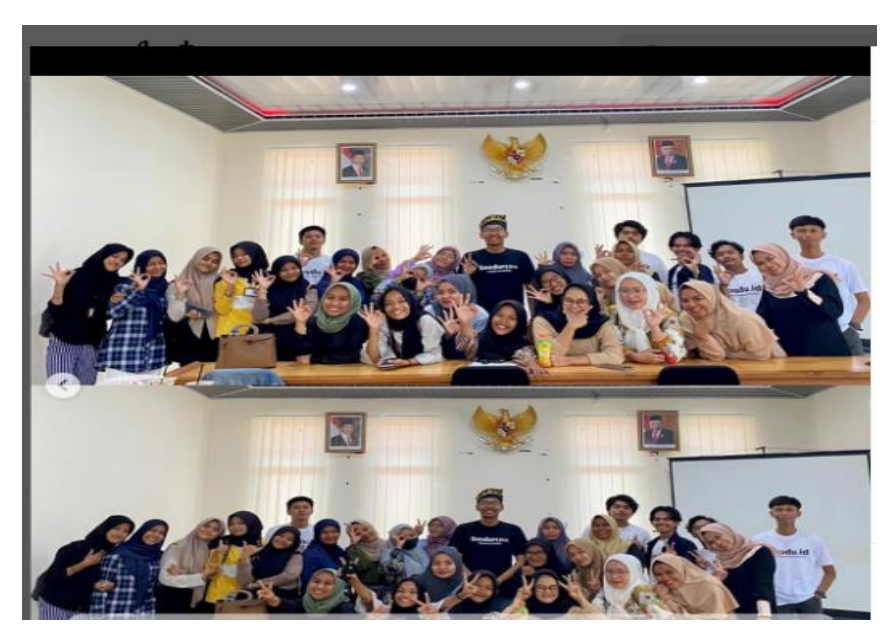

Gambar 3. 2. Pelatihan Digital Marketing MUA di Kadin

#### <span id="page-17-0"></span>3.1.3 Membantu Pemateri pada Pelatihan dalam UMKM

Membantu pemateri Soodu.id pada pelatihan digital marketing Bersama para UMKM di salah satu desa di kabupaten Bengkalis. Hal yang dilakukan yaitu membantu apa yang dibutuhkan oleh peserta, sehingga para peseta bisa terbantu bila ada kendala dalam penjelasan yang kurang.

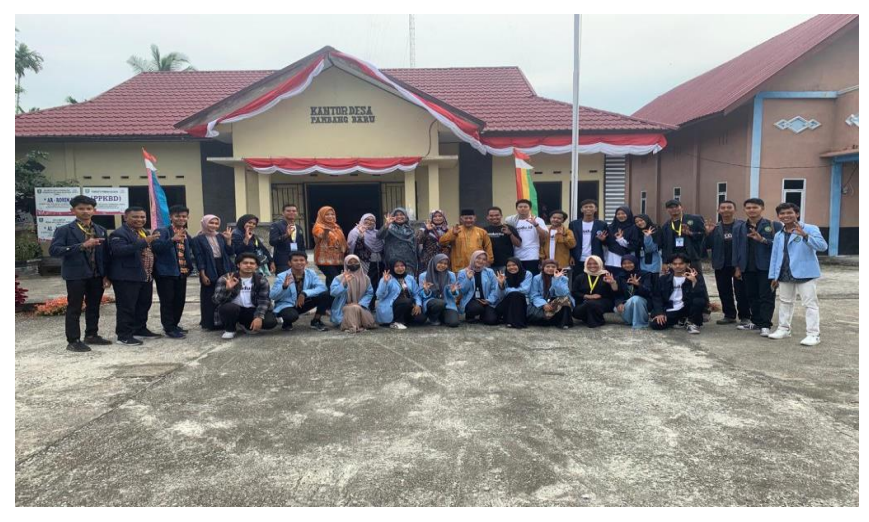

(Sumber : Dokumen Pribadi) *Gambar 3. 3. Pelatihan Digital Marketing di Desa Pambang Baru*

#### <span id="page-17-1"></span>**3.2 Target yang diharapkan**

Dalam pelaksanaan Kerja Praktek (KP) yang berlokasi di kantor Soodu.id, ada pun target yang ingin dicapai, diantaranya :

- 1. Memahami dunia kerja di bidang teknologi informasi.
- 2. Dapat memanfaatkan pengetahuan dan *skill* di bidang Teknik Informatika sebagai peluang usaha dan kerja.
- 3. Dapat menyelesaikan tugas yang diberikan dengan baik dan tepat waktu.
- 4. Dapat membuat desain Website dengan baik dan benar.

#### <span id="page-18-0"></span>**3.3 Perangkat Lunak / Perangkat Keras yang digunakan**

Dalam pelaksanaan Kerja Prajktek (KP) yang dilaksanakan di kantor Soodu.id, adapun perangkat yang digunakan, baik perangkat keras (*hardware*) maupun perangkat lunak (*software*), yaitu :

#### <span id="page-18-1"></span>3.3.1 Perangkat Lunak yang digunakan (*Software*)

1. figma

Figma adalah aplikasi desain digital dan alat prototyping. Ini adalah aplikasi desain *User Interface* (UI) dan *User Experience*  (UX) yang dapat anda gunakan untuk membuat situs web, aplikasi, atau komponen antarmuka pengguna yang lebih kecil yang dapat diintegrasikan ke dalam proyek lain. Dengan alat berbasis vektor yang hidup di cloud, Figma memungkinkan para penggunanya untuk bekerja di mana saja dari browser. Cara ini termasuk alat zippy yang dibuat untuk desain, pembuatan prototype, kolaborasi, dan sistem desain organisasi.

Dalam kegiataan KP (kerja praktek) kali ini, Figma menjadi aplikasi utama dalam membuat tampilan User Interface dari website Soodu Pedia.

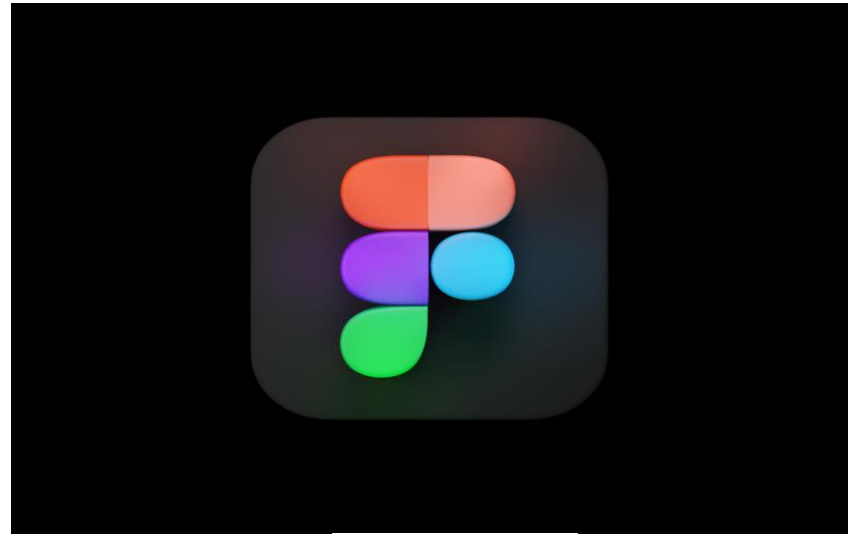

*Gambar 3. 4. Figma* (Sumber : Google)

2. Google Chrome

Google Chrome digunakan untuk membuka Figma web, karena kebetulan penulis tidak menggunakan aplikasi Figma secara langsung.

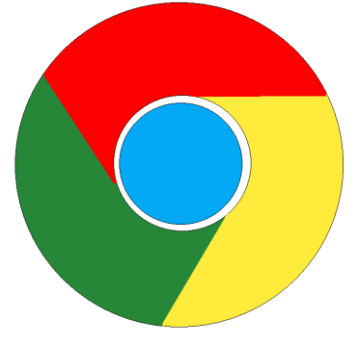

 *(Sumber : Google) Gambar 3. 5. Google Chrome*

#### <span id="page-19-0"></span>3.3.2 Perangkat Keras yang digunakan (*Hardware*)

1. Laptop

Laptop di gunakan sebagai *device* dalam mendasain tampilan User Interface website menggunakan Figma. Laptop yang di gunakanan yaitu Laptop Acer Aspire 5 dengan Spesifikasi Model S6MJ5D6T, menggunakan Processor 11th Gen Intel(R) Core(TM) i3-1115G4 @ 3.00GHz 3.00 GHz, RAM 8 Gb, Storage SSD 512 gb , dengan Sistem Operasi Windows 11 *Home Single Language.*

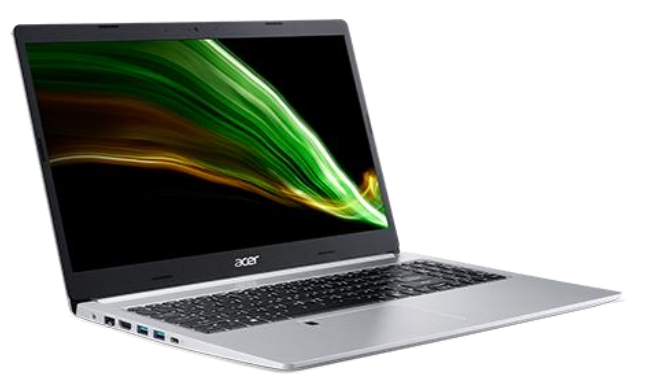

 *(Sumber : Google) Gambar 3. 6. Laptop Aspire 5 Model S6MJ5D6T*

#### <span id="page-20-0"></span>**3.4 Data yang diperlukan**

<span id="page-20-1"></span>3.4.1 Pembuatan Desain Tampilan website Soodu Pedia

Dalam pembuatan desain website dari Soodu Pedia, data yang di perlukan yaitu data terkait dengan Soodu Pedia itu sendiri, adapun data yang di perlukan yaitu, pengertian/definisi dari Soodu Pedia, data yang menjelaskan apa itu Soodu Pedia, tujuan dari Soodu Pedia, program apa saja yang ada di Soodu Pedia serta target pasar dari soodu pedia.

#### <span id="page-20-2"></span>**3.5 Dokumen-dokumen yang Dihasilkan**

Dalam pelaksanaan kerja praktek di soodu.id beberapa dokumen atau file file yang hasilkan yaitu:

3.5.1 Desain *User Interface* (UI) Website Soodu Pedia

Dokumen atau file yang di hasilkaan yaitu desain *mockup*  untuk tampilan website soodu pedia.

3.5.2 Dokumentasi

File yang di hasilkan dari dokumentasi kegiatan soodu pedia yaitu berupa foto dan juga video, hasil foto dan video tersebut di edit untuk di jadikan content media soodial untuk instagram Soodu.id.

#### <span id="page-20-3"></span>**3.6 Kendala yang Dihadapi**

Selama melaksanakan Kerja Praktek di Soodu.id terdapat beberapa kendala yang dihadapi dalam mengerjakan tugas yang diberikan oleh pembimbing lapangan. Kendala yang dihadapi antara lain :

- 1. Kurang menguasai aplikasi yang akan digunakan.
- 2. Terbatasnya fiitur aplikasi yang dapat digunakan karena menggunakan lisisensi gratis yang tak berbayar.
- 3. Kurangnya asset desain seperti foto, gambar, ataupun informasi tentang Soodu Pedia.

### <span id="page-21-0"></span>**3.7 Penyelesaian Masalah**

Adapun pemecahan masalah yang dapat dilakukan selama Kerja Praktek adalah :

- 1. Meminta bantuan dan bertanya pada pembimbing lapangan yang memahami hal tersebut.
- 2. Melihat tutorial di Youtube dan platform lainnya

#### <span id="page-22-1"></span>**BAB IV**

## <span id="page-22-0"></span>**PEMBUATAN** *DESAIN USER INTERFACE* **(UI) SOODU PEDIA MENGGUNAKAN FIGMA**

#### <span id="page-22-2"></span>**4.1 Uraian Judul**

Alasan penulis mengangkat judul ini adalah karena tugas utama pada Kerja Praktek di Soodu.id ialah pembuatan desain UI. Soodu.id sendiri merupakan startup di bidang *marketplace* yang disediakan sebagai wadah pemasaran produk (UMKM) dalam upaya mengenalkan produk UMKM ke pasar yang lebih luas. Namun, Soodu.id memilii pelayanan lain selain marketplace Soodu.id salah satunya adalah Soodu Pedia. Soodu Pedia sendiri merupakan Gerakan atau layanan pelatihan dan pembelajaran digital marketing ubtuk usaha atau produk UMKM.

Pembuatan desain *User Interface* (UI) dari website Soodu Pedia sendiri dilakukan menggunakan aplikasi Figma. Didalam aplikasi Figma terdapat fitur prototyping, ini merupakan fitur simulasi seolah-olah website sudah jadi. Dalam pembuatan desain sebuah web diperlukan informasi atau data-data yang di perlukan.

#### **4.2 Pembuatan Desain** *Mockup User Interface* **(UI) Soodu Pedia**

Adapun tahapan dalam pembuatan desain Website Soodu Pedia adalah sebagai berikut :

#### <span id="page-22-3"></span>4.2.1 Research

Merupakan proses pertama dalam pembuatan *desain interface* sebuah website, *reseach* di lakukan guna mengetahui siapa usernya, bagaimana *evoriment user* dan apa saja kebutuhan dari *user,* dalam *research* di lakukan proses pengumpulan data dengan beberapa cara atau metode, pengumpulan data di lakukan dengan cara wawancara dan juga observasi, dalam pembuatan website

Soodu Pedia, data *research* yang di perlukan terkait pembuatan *user interface* berasal dari soodu.id.

#### <span id="page-23-0"></span>4.2.2 *Brain Storming*

Mengutip dari alodokter.com *Brain storming* adalah sebuah metode yang bisa dilakukan untuk memecahkan berbagai masalah dan menghasilkan beragam ide baru sebanyak mungkin dengan cepat. Seperti namanya, *brain storming* memiliki tujuan untuk merangsang otak berpikir secara logis, spontan, dan kreatif.

Brain storming dalam proses pembuatan *user interface* soodu pedia adalah proses pencarian ide inspirasi dan juga referensi, inspirasi dan referesi bisa berasal dari competitor, desain yang sudah ada ataupun dari platform lain yang memilki masalah yang sama. Dalam pembuatan *user interface* soodu pedia mengambil referensi dari website Digides, Digides sendiri adalah website yang memanfaatan teknologi informasi dan komunikasi yang terintegrasi dalam pelayanan publik dan kegiatan perekonomian.

#### <span id="page-23-1"></span>4.2.3 Desain

*User Interface* (UI) adalah proses yang digunakan designer untuk membangun antarmuka dalam perangkat lunak yang berfokus pada tampilan. Tahapan desain ini merupakan proses utama dalam pembuatan *User Interface* Website Soodu Pedia. Proses deasin sendiri pada umumnya terbagi menjadi 4 tahap, Adapun tahapannya adalah sebagai berikut :

#### *1. Sitemap*

*Sitemap* adalah sebuah diagram yang menunjukkan sebuah struktur dari sebuah web atau aplikasi. Tujuannya untuk menentukan susunan informasi berdasarkan kelompok konten yang mirip, menunjukkan *User Flow* dari sebuah produk yang kita buat. *Sitemap* juga bisa dijadikan patokan dalam membuat Wareframe, pembuatan Sitemap kita bisa menentukan konten apa saja yang akan dimuat ke dalam Website, menentukan navigasi dari sebuah Website, dan juga alur atau urutan dari sebuah Website Ketika digunakan, berikut adalah sebuah Sitemap Soodu Pedia.

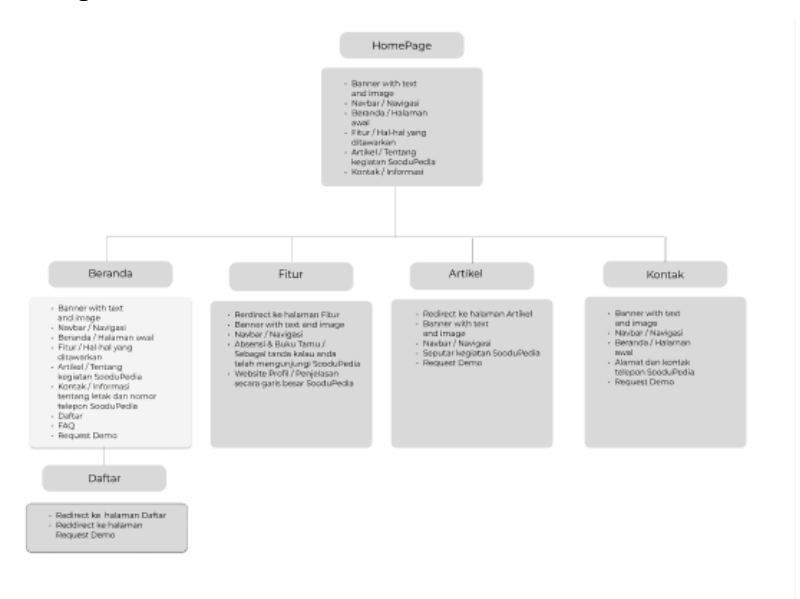

Gambar 4. 1. Sitemap Website Soodu Pedia

(Sumber : Dokumen Pribadi)

#### <span id="page-24-0"></span>2. Wireframe

Wireframe merupakan sebuah sketsa sederhana yang berisi *layout* dan informasi apa saja yang akan ditampilkan di sebuah *screen*. Fungsinya adalah sebagai penataan konten dan layout serta kerangka untuk pembuatan mockup. Wareframe dapat Digambar manual menggunakan kertas atau menggunakan *Software* desain seperti Figma dan Adobe. Wareframe berfokus pada tata letak layout pada website yang nantinya akan diimplmentasikan pada mockup.

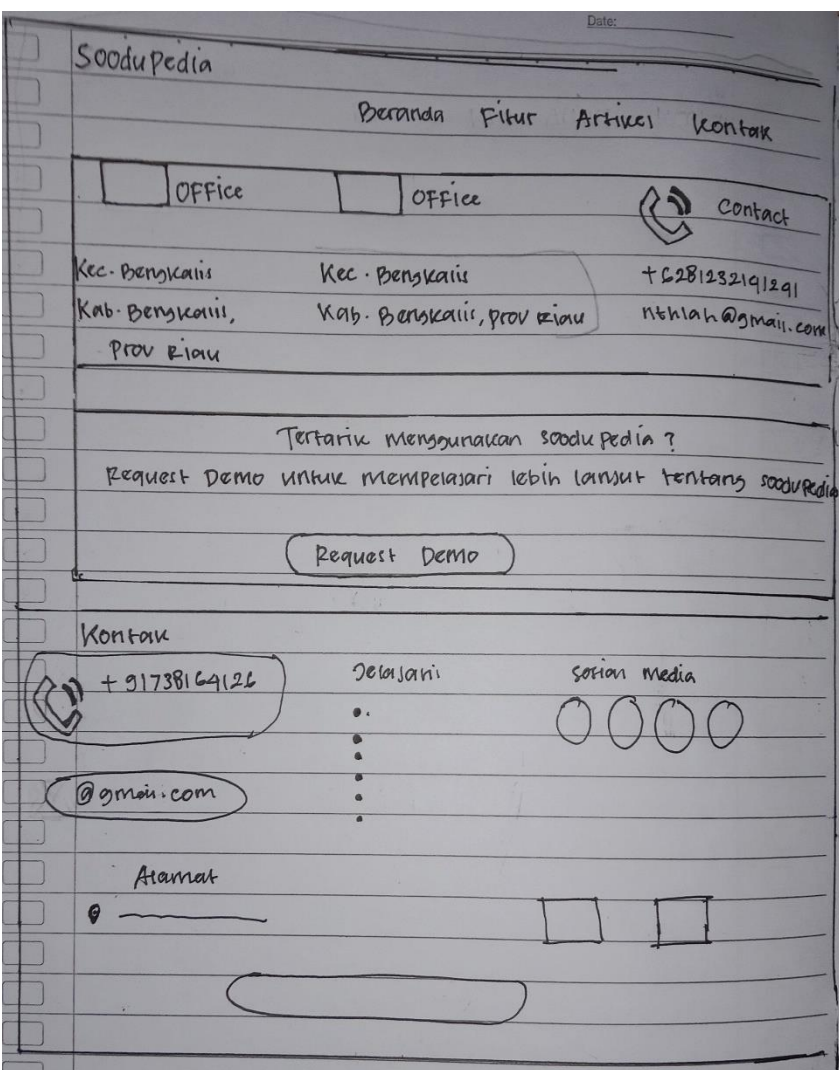

Gambar 4. 2. Wireframe Halaman Kontak

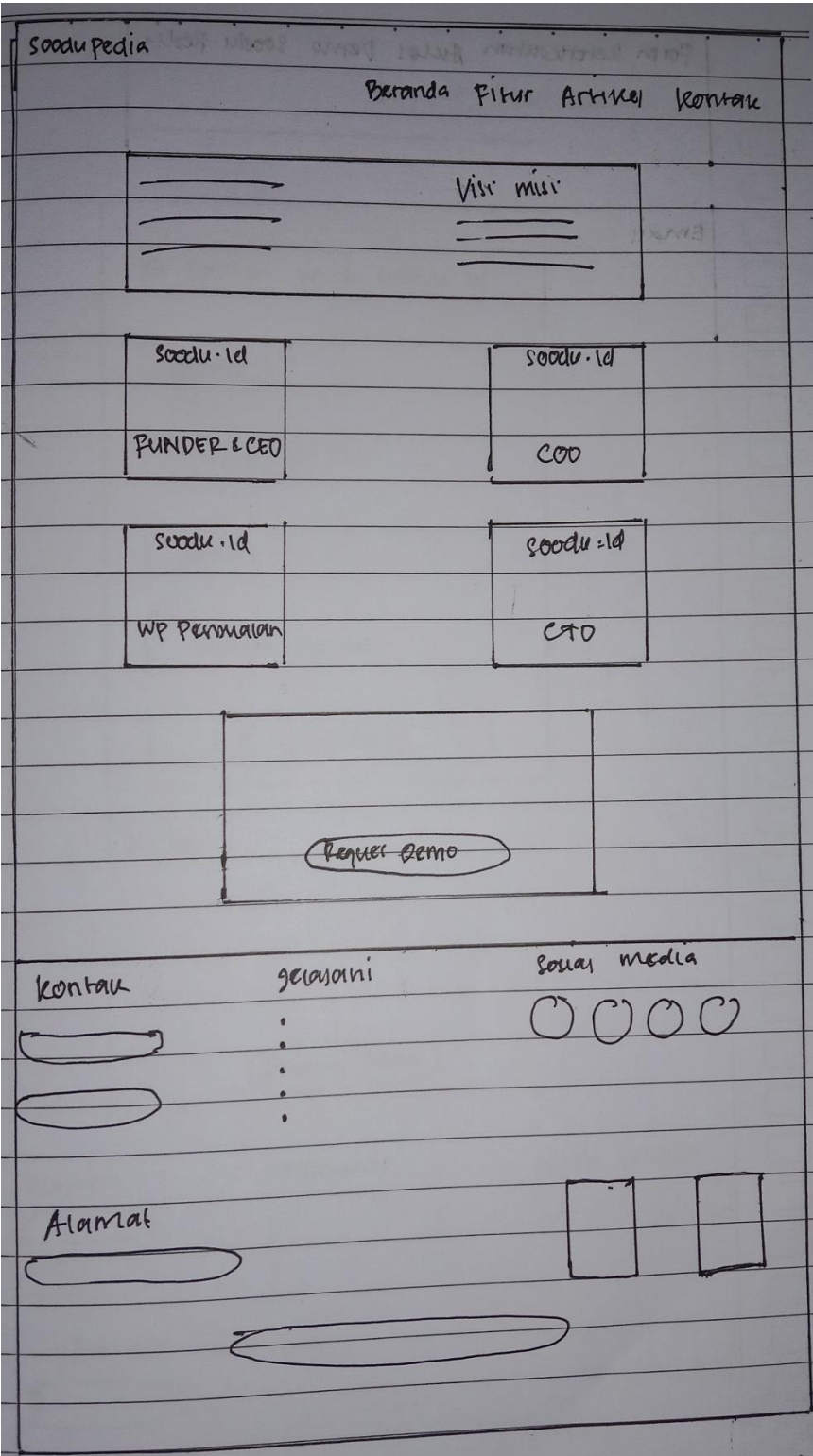

Gambar 4. 3. Wireframe Halaman Website Profil

(Sumber : Dokumen Pribadi)

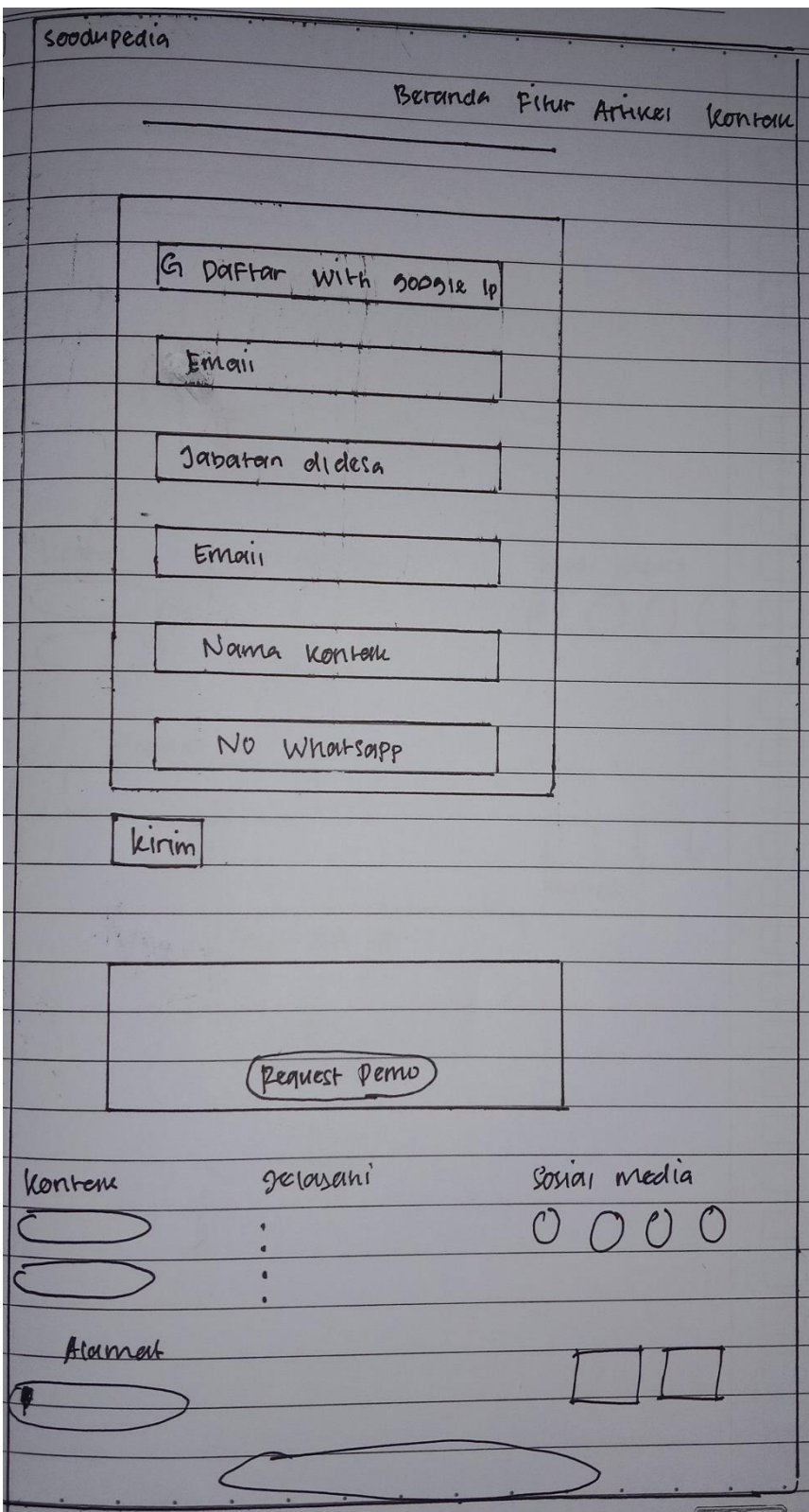

*Gambar 4. 4. Wireframe Halaman Daftar*

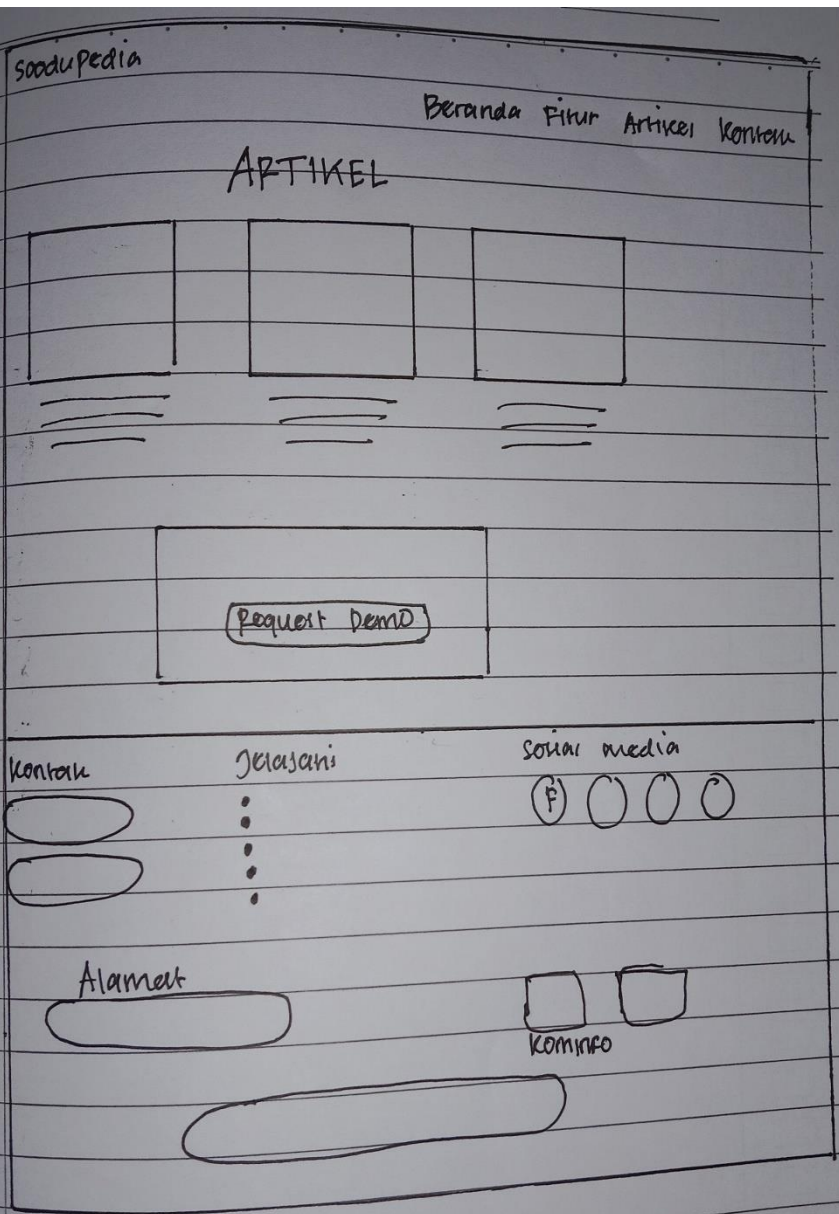

*Gambar 4. 5. Wireframe Halaman Artikel*

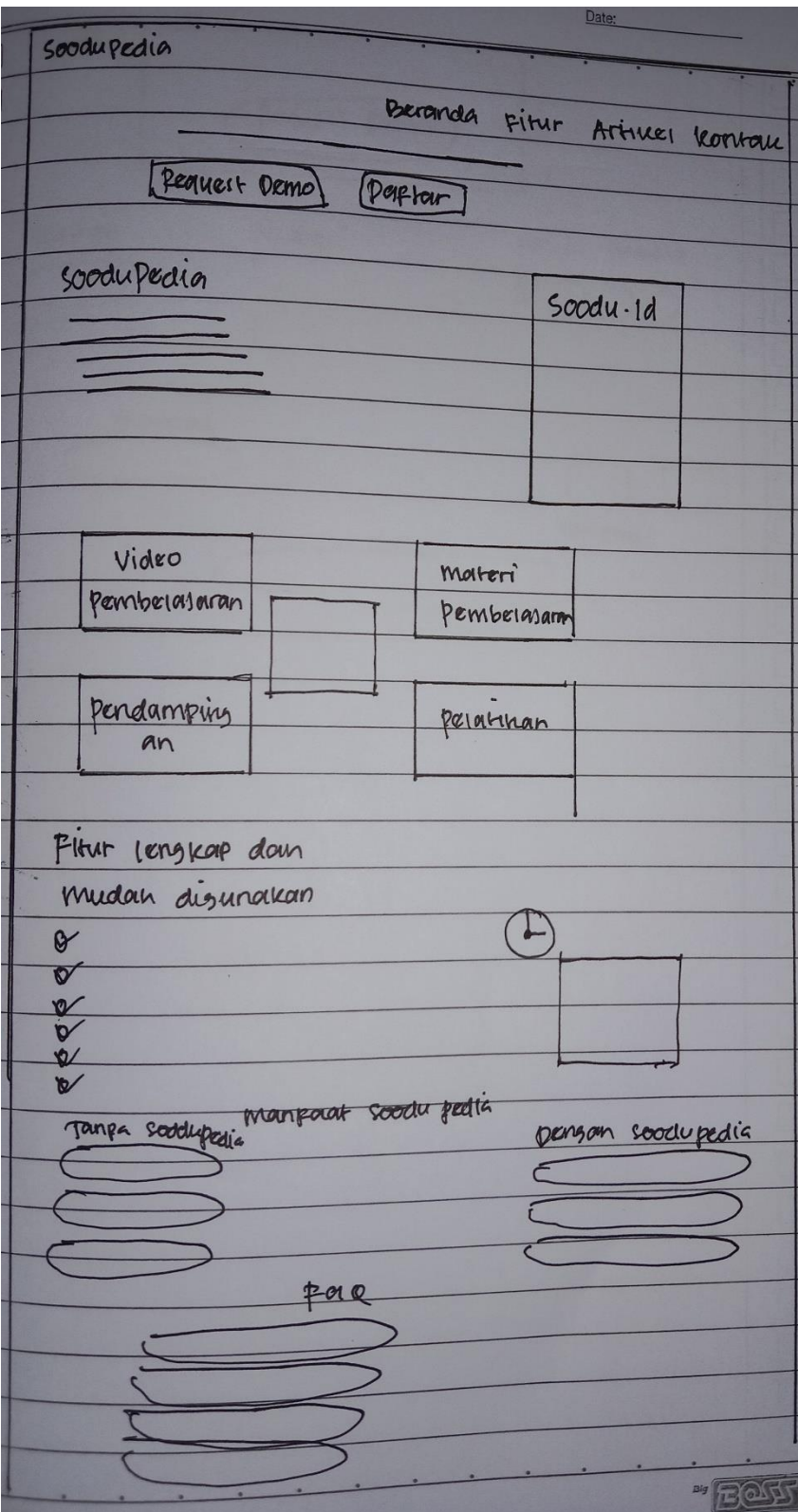

Gambar 4. 6. Wireframe Halaman Beranda

#### *3. Mockup*

Dalam proses pembuatan *User Interface* (UI) Website Soodu Pedia, mockup disini merupakan tampilan *wireframe* yang sudah di beri warna, di isi dengan konten yang sebenarnya serta memiliki elemen desain yang lebih deatil. Tujuannya supaya kita bisa melihat hasil jadi dari model yang kita buat. Dengan kata lain, *mockup* adalah hasil akhir dari sebuah proses desain interface sebuah website diluar dari proses prototyping. Berikut *mockup* dari Website Soodu Pedia:

a. Halaman Daftar

Halaman daftar terdiri dari footer yang menampilkan form input, adapun data registrasi yang di inputkan berupa nama email, nomor telepon, serta password.

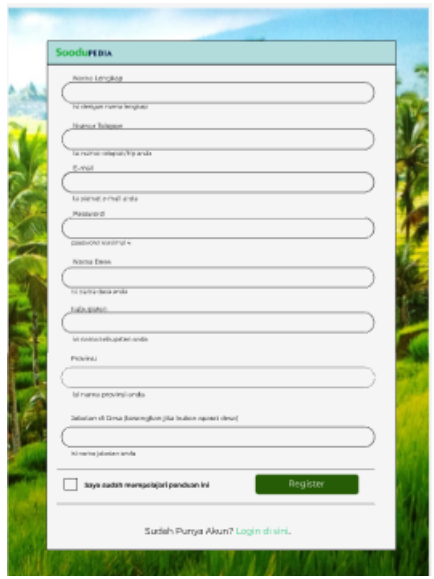

<span id="page-30-0"></span>Gambar 4. 7. Halaman Daftar

(Sumber : Dokumen Pribadi)

b. Tampilan Beranda

Halaman Dashboard terdiri dari navbar, isi konten dan footer, konten yang ditampilkan berupa banner foto, thumbnail video pelatihan dan juga card yang menampilkan kegiatan – kegiatan Soodu Pedia, serta informasi terkait program Soodu Pedia.

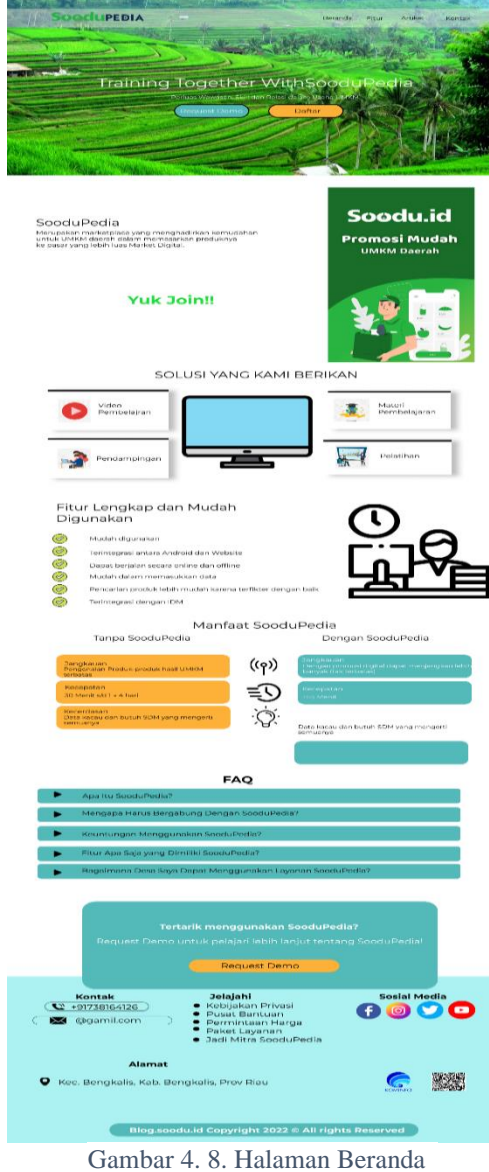

(Sumber : Dokumen Pribadi)

c. Halaman Artikel

Halaman Artikel terdiri dari navbar, konten, dan footer konten yang di tampilkan pada halaman artikel berupa informasi artikel dari kegiatan Soodu Pedia dan juga Soodu.id serta artikel terkait dengan UMKM.

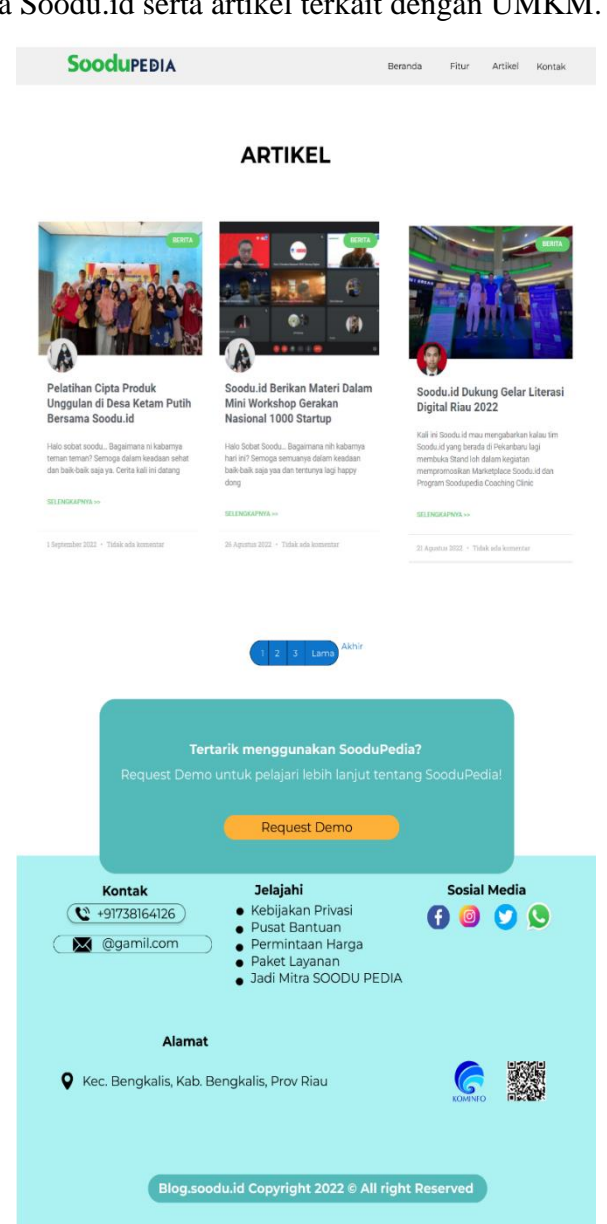

Gambar 4. 9. Halaman Artikel

<span id="page-32-0"></span>(Sumber : Dokumen Pribadi)

d. Halaman Kontak

Halaman terdari dari navbar, isi konten dan footer, konten yang ditampilkan adalah informasi kontak terkait Soodu.id dan juga Soodu Pedia, halaman kontak juga memuat form input untuk mengirimkan pesan atau pun hal lainnya.

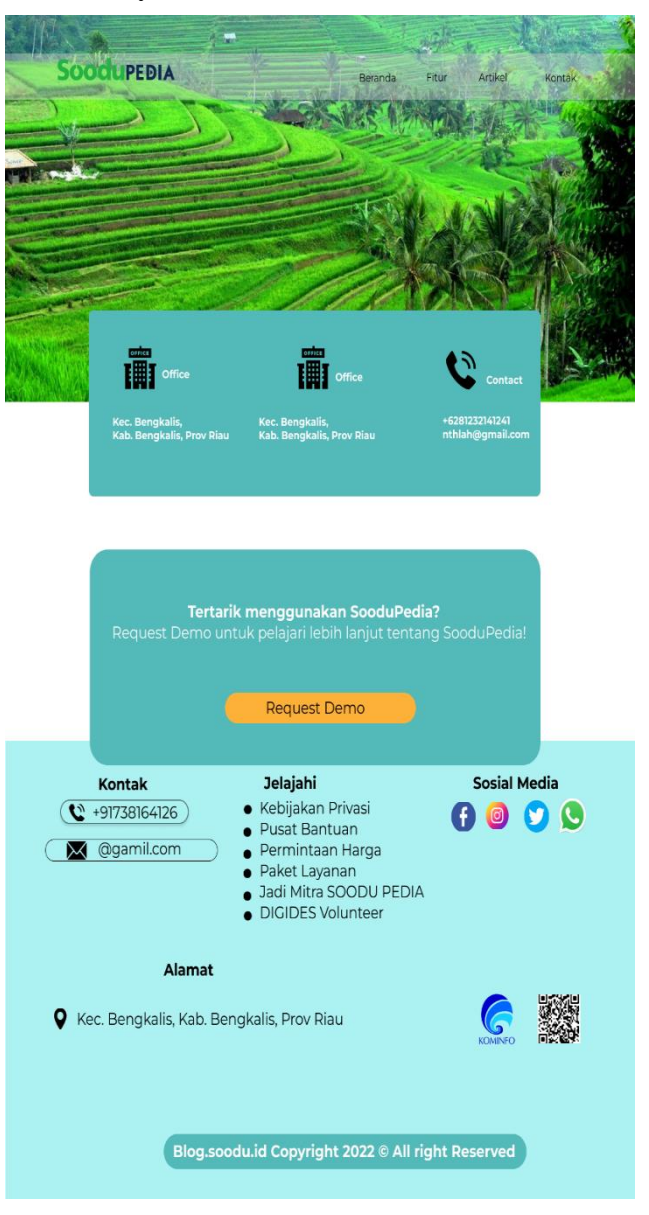

Gambar 4. 10. Halaman Kontak

(Sumber : Dokumen Pribadi)

e. Halaman Request Demo

Halaman terdari dari navbar, isi konten dan footer, Form untuk masukan kritik maupun saran, dan nantinya user mengirimkan pertanyaan terkait Soodu Pedia.

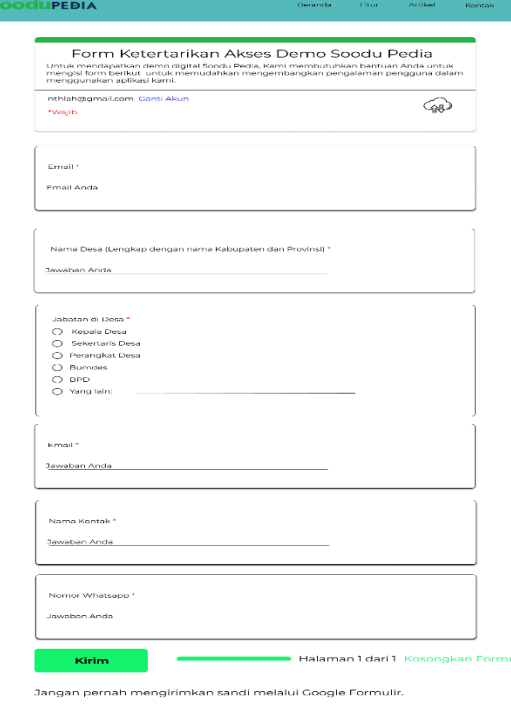

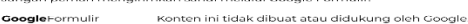

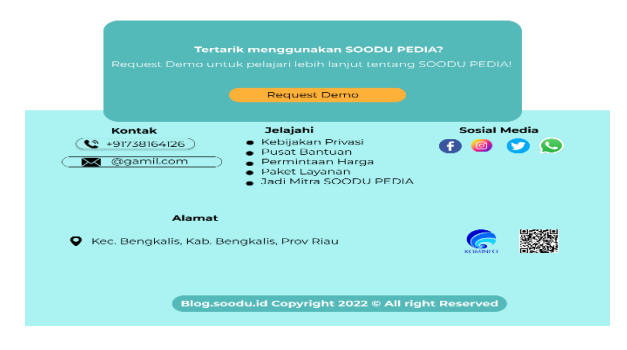

Gambar 4. 11. Halaman Request Demo

#### f. Halaman Website Profil

Halaman terdari dari navbar, isi konten dan footer, konten yang ditampilkan adalah informasi terkait tentang Soodu.id dan juga Soodu Pedia. SoodupEDIA .<br>Beranda Fitur Artikel Kontak<br>Kontak

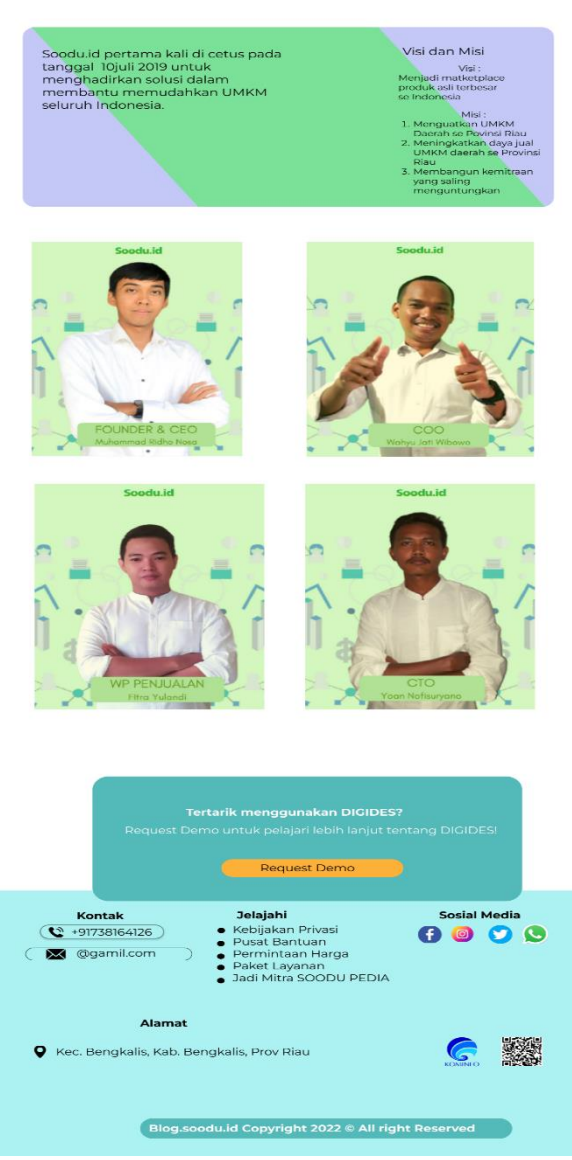

Gambar 4. 12. Halaman Website Profil

<span id="page-35-0"></span>(Sumber : Dokumen Pribadi)

g. Halaman Absensi dan Buku Tamu

 Halaman terdari dari navbar, isi konten dan footer, konten yang ditampilkan adalah form absensi dan buku tamu yang merupakan tanda anda telah berkunjung di website Soodo.id dan Soodu Pedia.

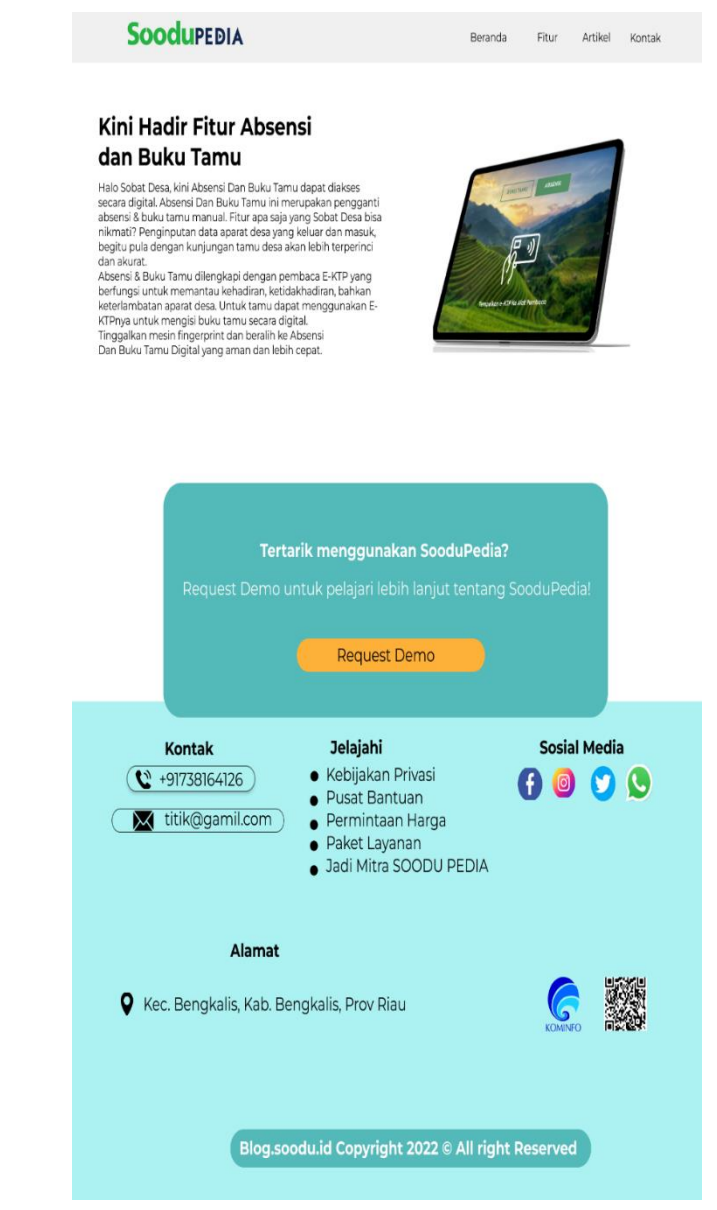

Gambar 4. 13. Halaman Absensi & Buku Tamu

(Sumber : Dokumen Pribadi)

### **4.2 Prototype**

<span id="page-37-0"></span>Prototype adalah simulasi bagaimana user berinteraksi dengan user interface secara nyata. Menunjukkan cara kerja dari desain web yang kita buat. berikut adalah alur prototype dari mockup website Soodu Pedia.

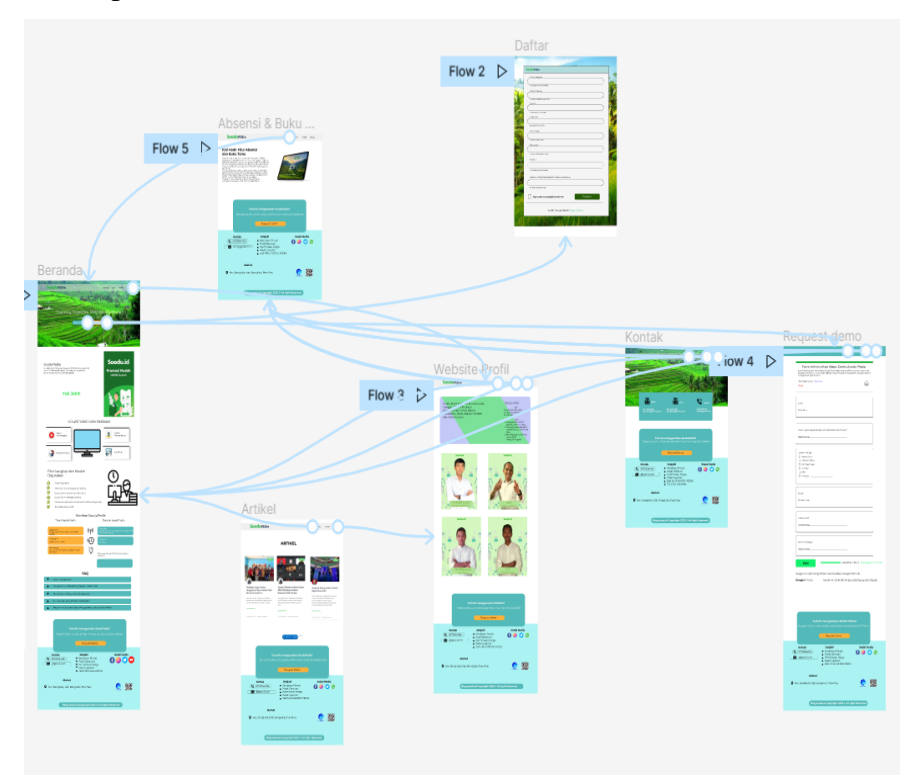

<span id="page-37-1"></span>Gambar 4. 14. Prototype Website Soodu Pedia

## <span id="page-38-1"></span>**BAB V PENUTUP**

#### <span id="page-38-2"></span><span id="page-38-0"></span>**5.1 KESIMPULAN**

Dalam pelaksanaan kerja praktek di soodu.id di simpulkan bahwa dalam duia kerja diperlukannya tanggung jawab, ketelitian, kesabaran yang tinggi atas pekerjaan yang di lakukan dan kedisiplinan dalam mengikuti peraturan kantor dan disiplin waktu menjadi tanggung jawab agar tugastugas yang diberikan dapat diselesaikan dengan baik dan tepat waktu. Selain itu kerja praktek adalah sarana bagi mahasiswa untuk mengenal dunia kerja sekaligus mengenal lingkungan dan kondisi dunia kerja yang nantinya akan dihadapi mahasiswa setelah lulus.

Dengan adanya kerja praktek ini, para mahasiswa Teknik Informatika bisa lebih mengenal lebih dalam tentang dunia kerja luar dan mahasiswa kerja praktek juga bisa mendapatkan ilmu pengetahuan lainnya dalam Startup dan bisnis.

#### <span id="page-38-3"></span>**5.2 SARAN**

Adapun saran yang ingin disampikan terkait Kerja Praktek dan tugas yang diberikan adalah pembuatan UI Website Soodu Pedia yang telah dibuat ini masih bisa dikembangkan atau di modifikasi lebih lanjut agar lebih menarik serta masih dapat ditambahkan beberapa fitur dan halaman lagi, agar informasi yang dimuat menjadi lebih lengkap.

#### **Daftar Pustaka**

<span id="page-39-0"></span>Politeknik Negeri Bengkalis (2017). Buku Panduan Laporan Kerja Praktek (KP). Mahasiswa Politeknik Negeri Bengkalis. *https://www.ekrut.com, diakses pada 25 September 2022. https://www.glints.com, diakses pada 25 September 2022. https://www.tokopedeia.com, diakses pada 25 September 2022. https://www.kayadata.co.id, diakses pada 25 September 2022. https://www.asus.com, diakses pada 25 September 2022. https://www.merdeka.com, diakses pada 25 September 2022. https://www.figma.com, diakses pada 25 September 2022. https://www.soodu.id, diakses pada 25 September 2022. https://www.merdeka.com, diakses pada 25 September 2022. https://www.coinfolks.id, diakses pada 25 September 2022*

# DAFTAR HADIR KERJA PRAKTEK

ü

DAFTAR HADIR KERJA PRAKTEK<br>
NIM : Muhammad Azwar<br>
Asal Instansi : 6103201396<br>
Tempat KP : Politeknik Negeri Bengkalis<br>
CEO Soodu.id : Startup Soodu.id (CV Resam Solusi Tekno)<br>
Nama Pembimbing Lapangan : Wahyu Jati Wibowo

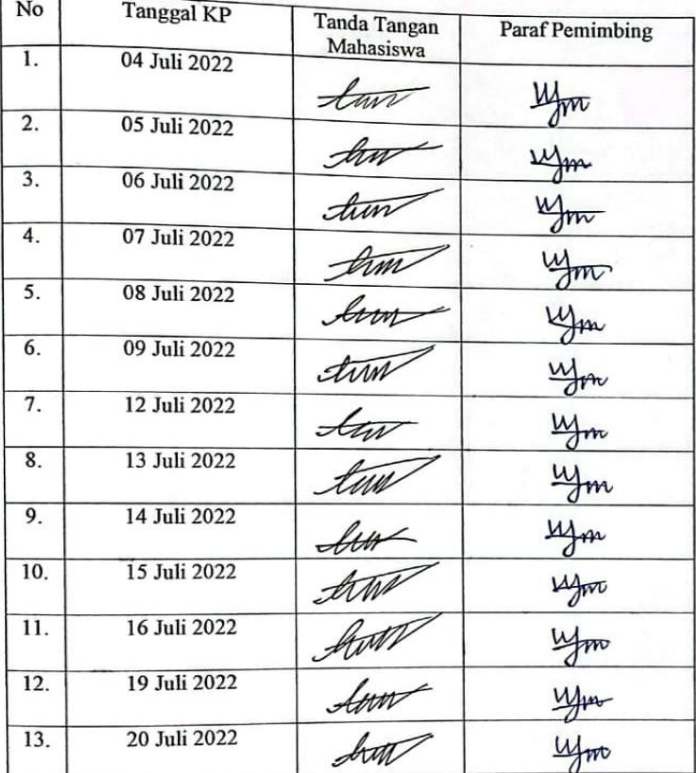

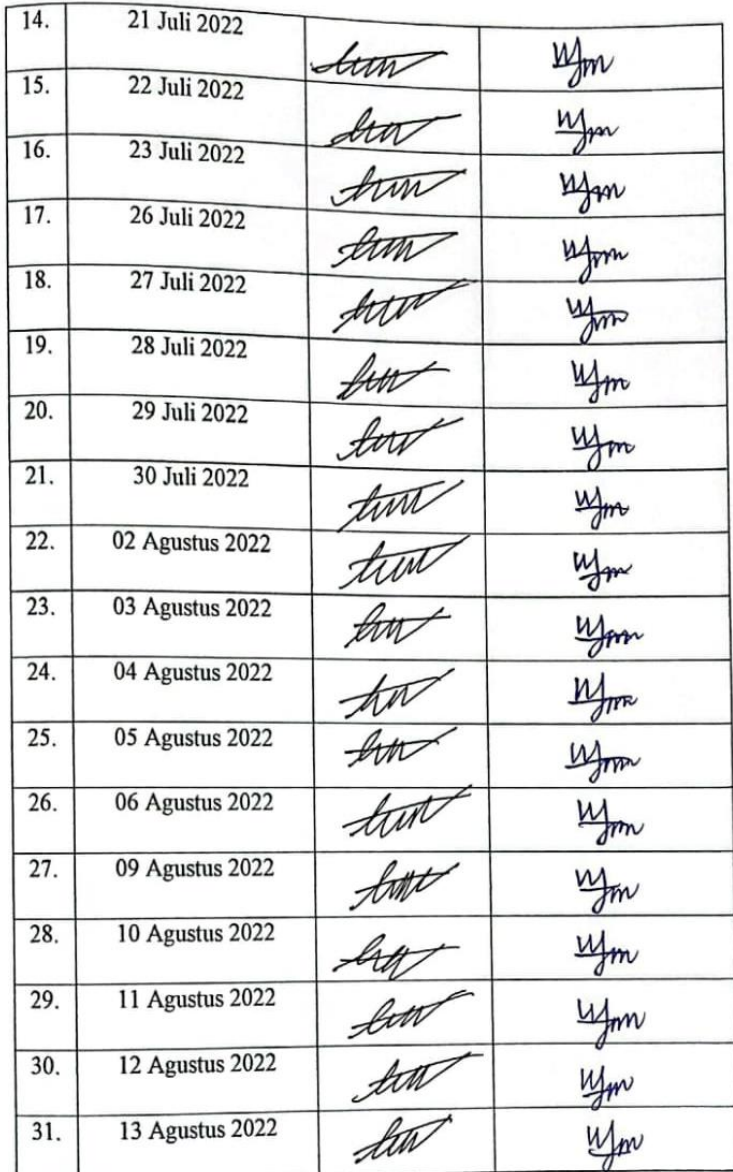

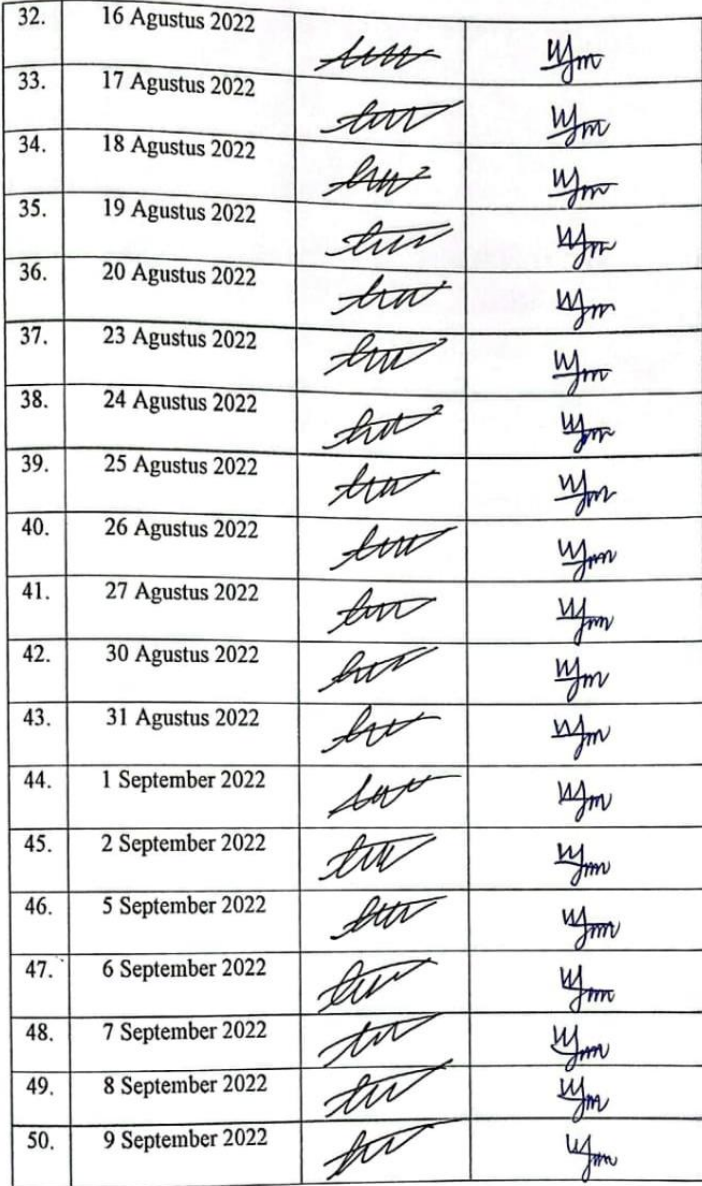

### **KEGIATAN HARIAN KERJA PRAKTEK (KP)**

HARI : Rabu – Jum'at

TANGGAL : 06 - 08 Juli 2022

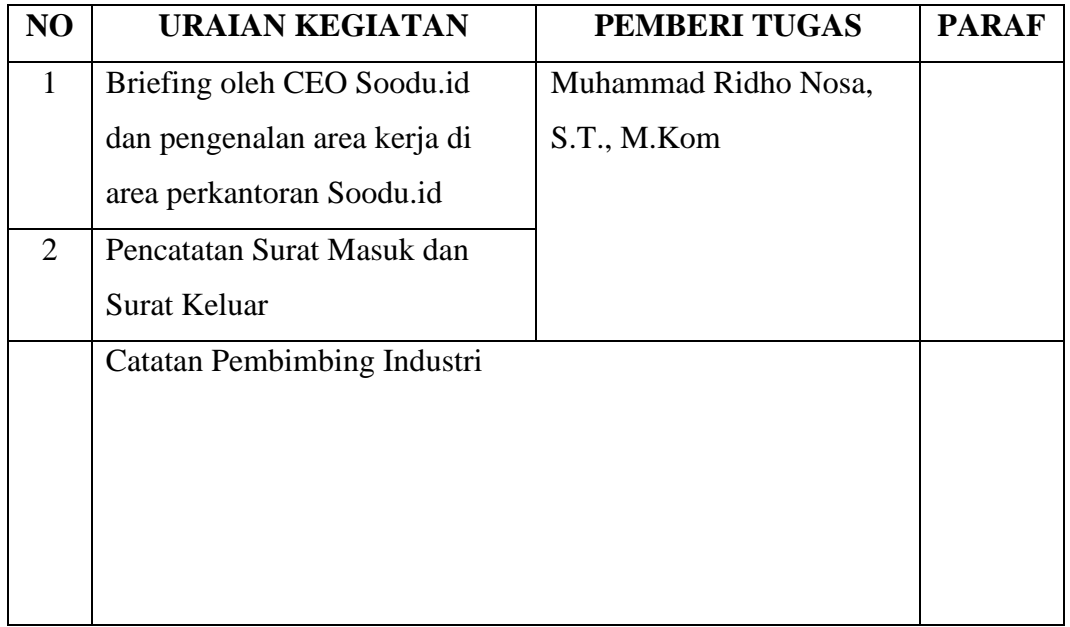

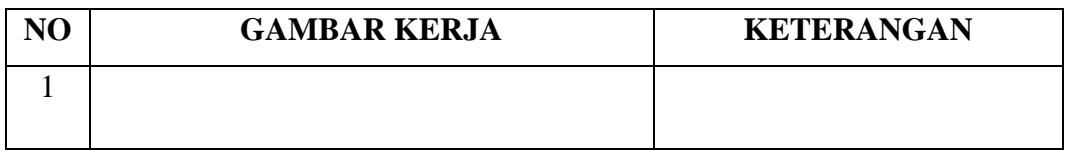

### **KERJA PRAKTEK (KP)**

HARI : Senin

TANGGAL : 11 Juli 2022

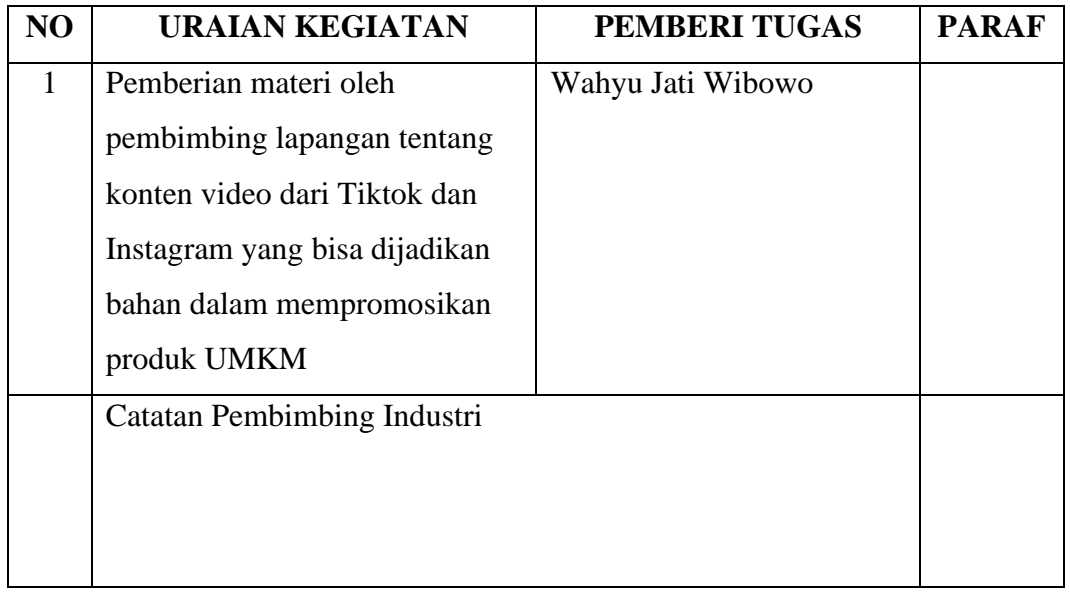

| <b>GAMBAR KERJA</b>                                                                                                    | <b>KETERANGAN</b>                                                                                                    |
|----------------------------------------------------------------------------------------------------|----------------------------------------------------------------------------------------------------|
| 22.38 Jul Jul 零品<br>10 山田西米(23)<br><b>Magang Kompak Selalu</b><br>Aben Evigndro T120, Azwar TI-<br>Pak W.jw2<br>Eat Sambel on TikTok<br>Geataambel I.Om Followers, 2 Following, 32.0m Likes - Watch awe-<br>www.tiktok.com<br>https://vt.tiktok.com/ZSReDCYQR/<br>10.40<br>Pak W.jw2<br>Join TikTok and see what I've been up to!<br>'ikTelc Make Every Second Count<br>www.tlktok.com<br>https://vt.tiktok.com/ZSReDCErC/?k=1<br>10.51<br>Pok W.iw2<br>Join TikTok and see what I've been up to!<br>-Hancoba menulis di @KomposionoTV #menuli<br>ww.tlictok.com<br>https://vt.tiktok.com/ZSReDCEhQ/?k=I<br>10.86<br>Pok W.iw2<br>Masuk · Instagram<br>Selemat datang kembeli di Instagram. Masuk u-<br>www.instegram.com<br>https://www.instagram.com/reel/CYQ29veqvMQ/<br>?igshid=YmMyMTA2M2Y=<br>11.08<br>Pok W iw2<br>Join TikTok and see what I've been up to!<br>Edemokrat Sdordriau Sriau Shenokalia Sdumai-<br>Ketik pesan | Contoh konten video dari<br>Tiktok dan Instagram yang<br>bisa dijadikan bahan dalam<br>mempromosikan produk<br><b>UMKM</b> |

**KEGIATAN HARIAN**

## **KERJA PRAKTEK (KP)**

#### HARI : Selasa – Jum'at

TANGGAL : 12-15 Juli 2022

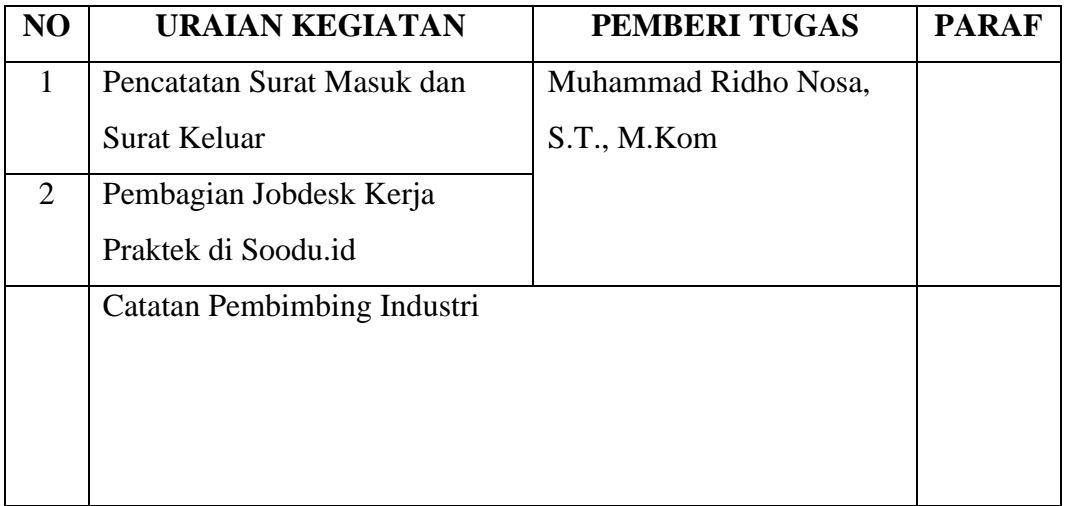

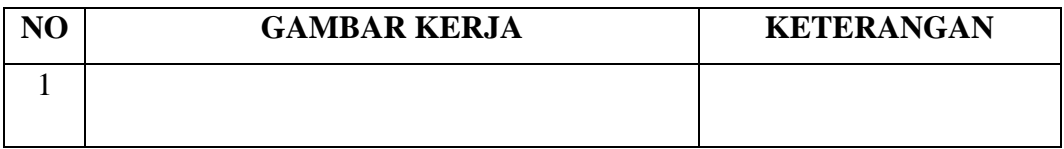

### **KERJA PRAKTEK (KP)**

HARI : Sabtu

TANGGAL : 16 Juli 2022

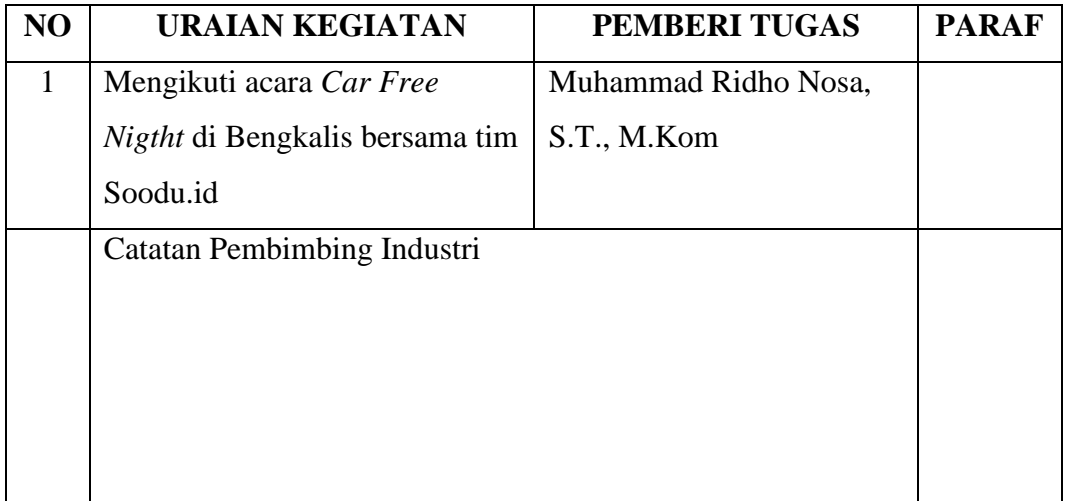

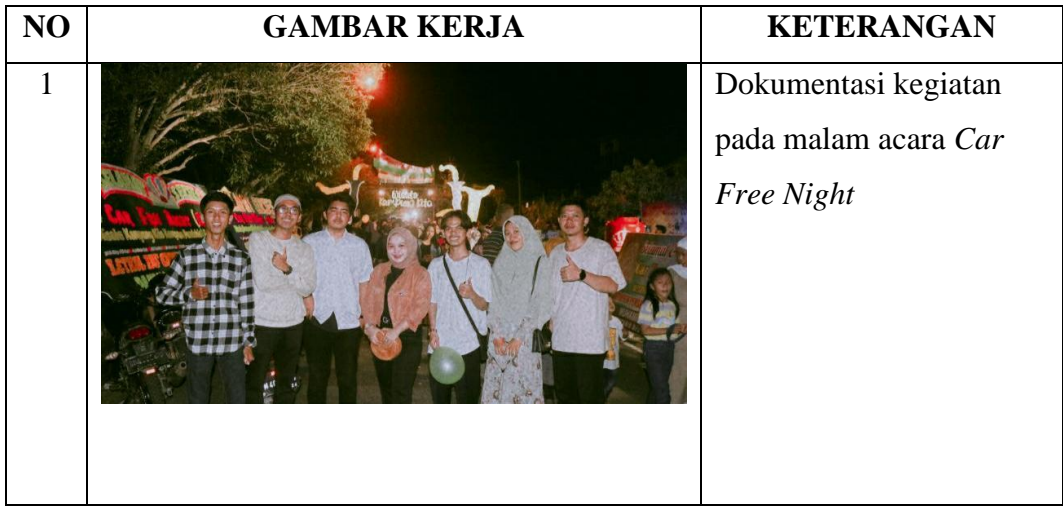

## **KEGIATAN HARIAN KERJA PRAKTEK (KP)**

HARI : Senin – Jumat

TANGGAL : 18 – 22 Juli 2022

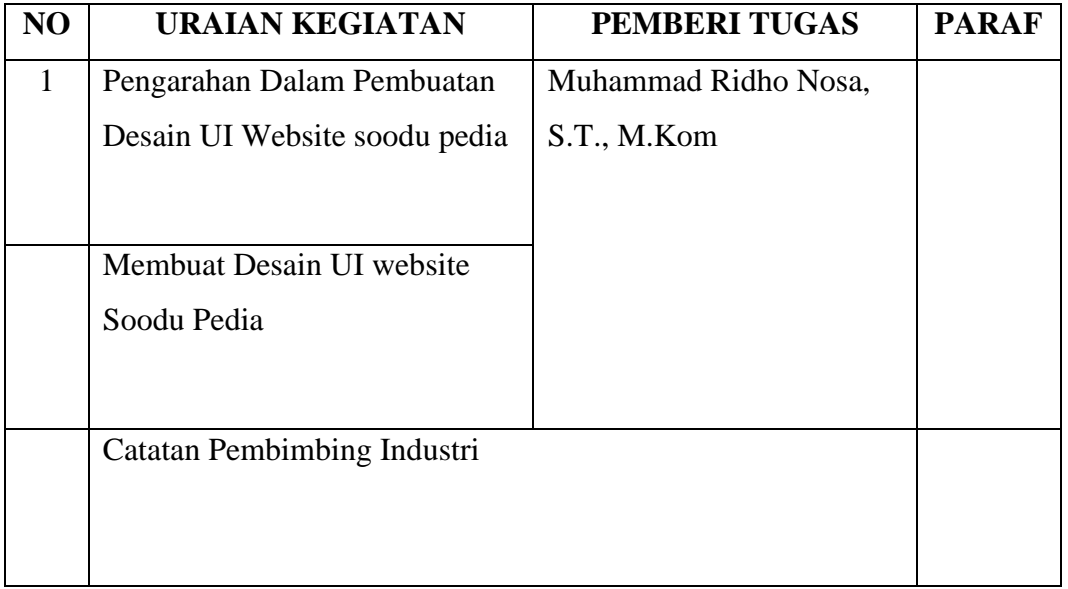

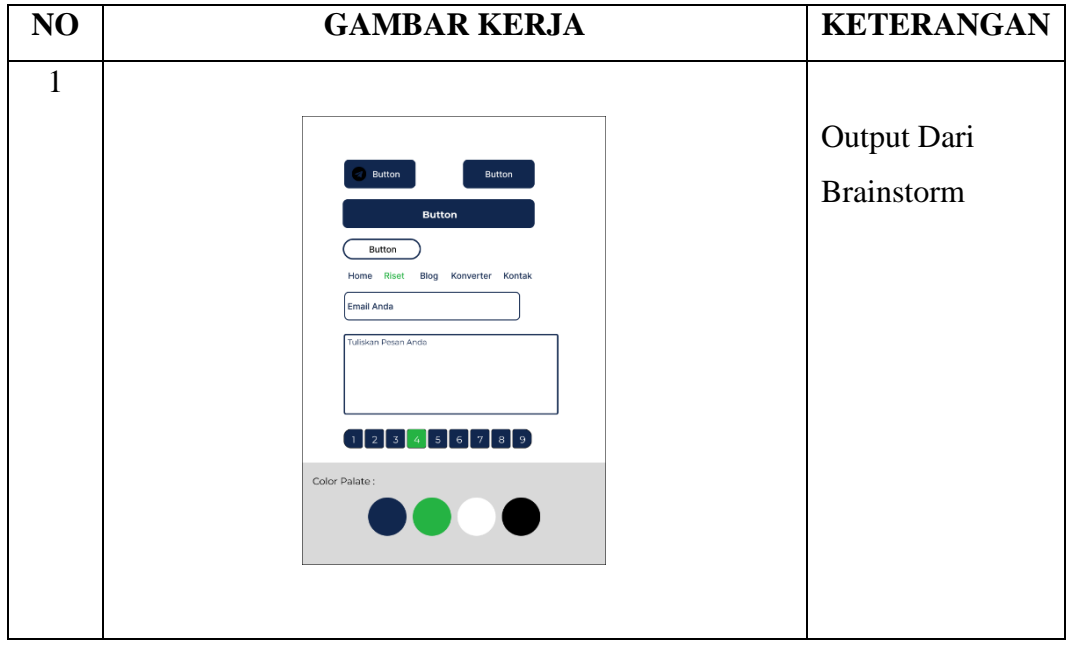

## **KEGIATAN HARIAN KERJA PRAKTEK (KP)**

HARI : Senin – Jum'at

TANGGAL : 25 – 29 Juli 2022

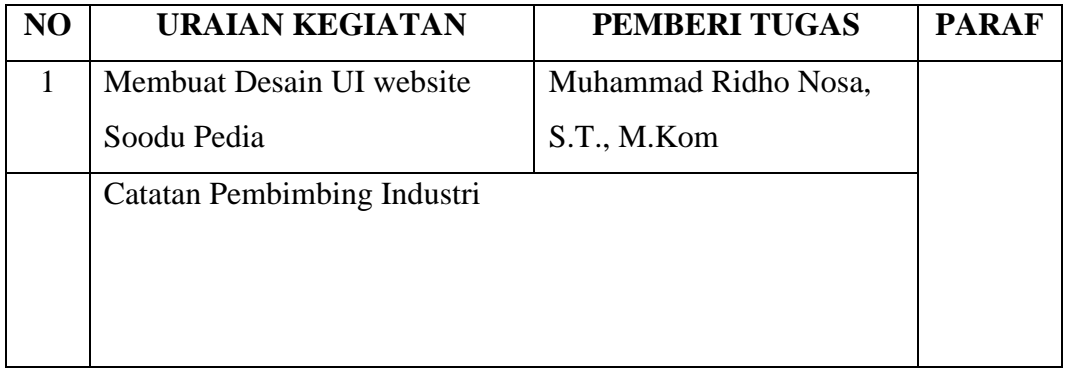

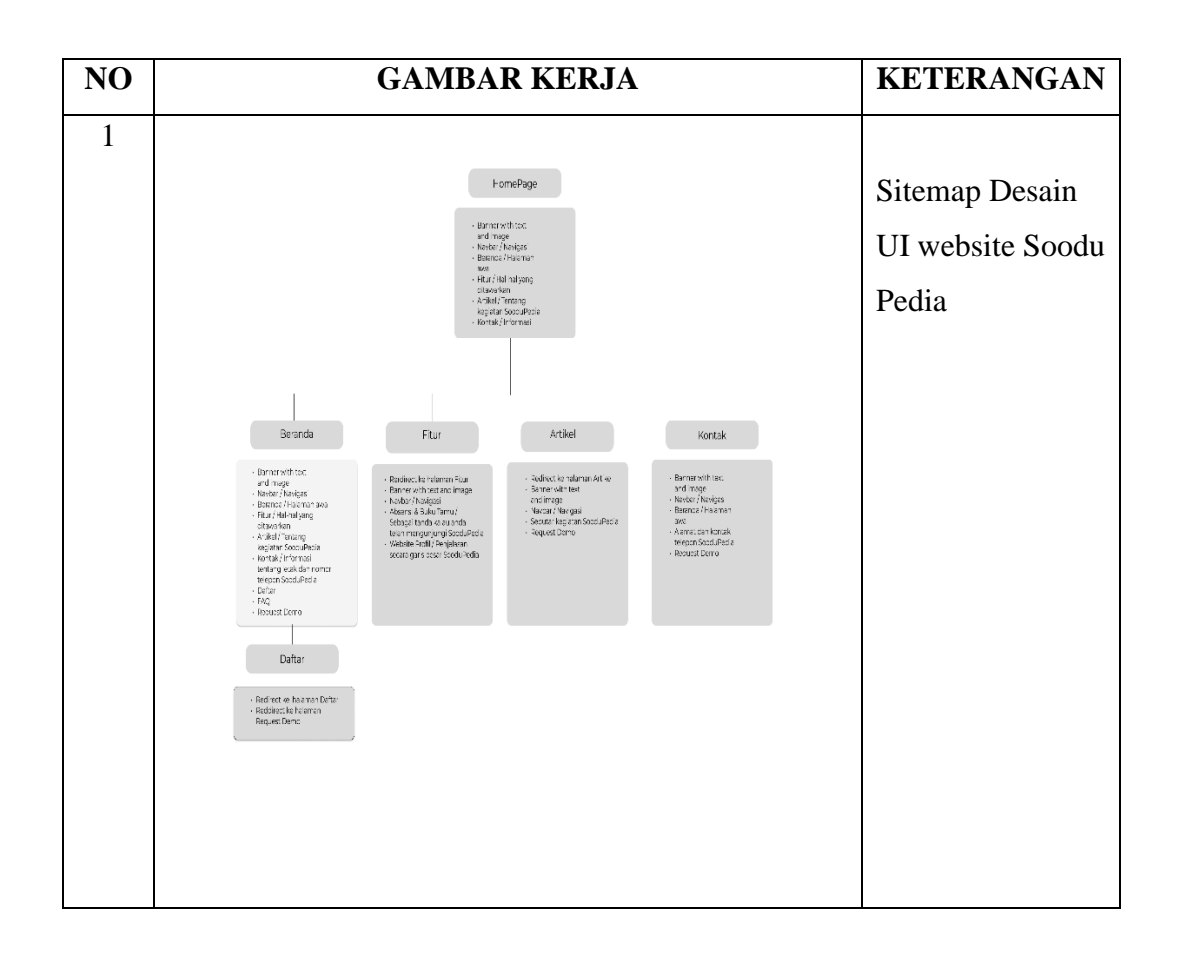

## **KERJA PRAKTEK (KP)**

HARI : Senin - Jumat

TANGGAL :  $1-5$  Agustus 2022

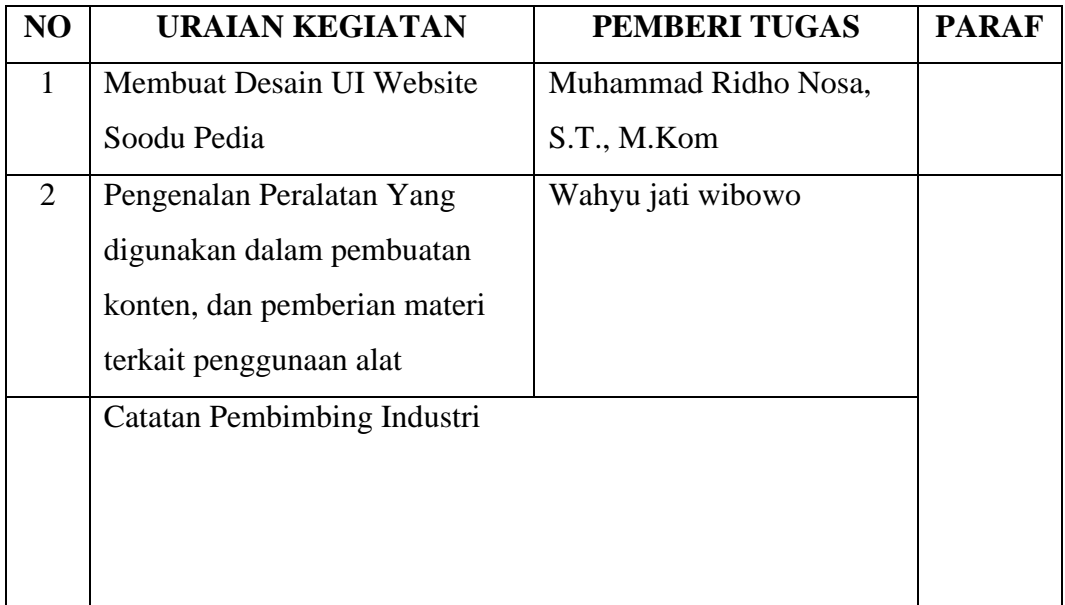

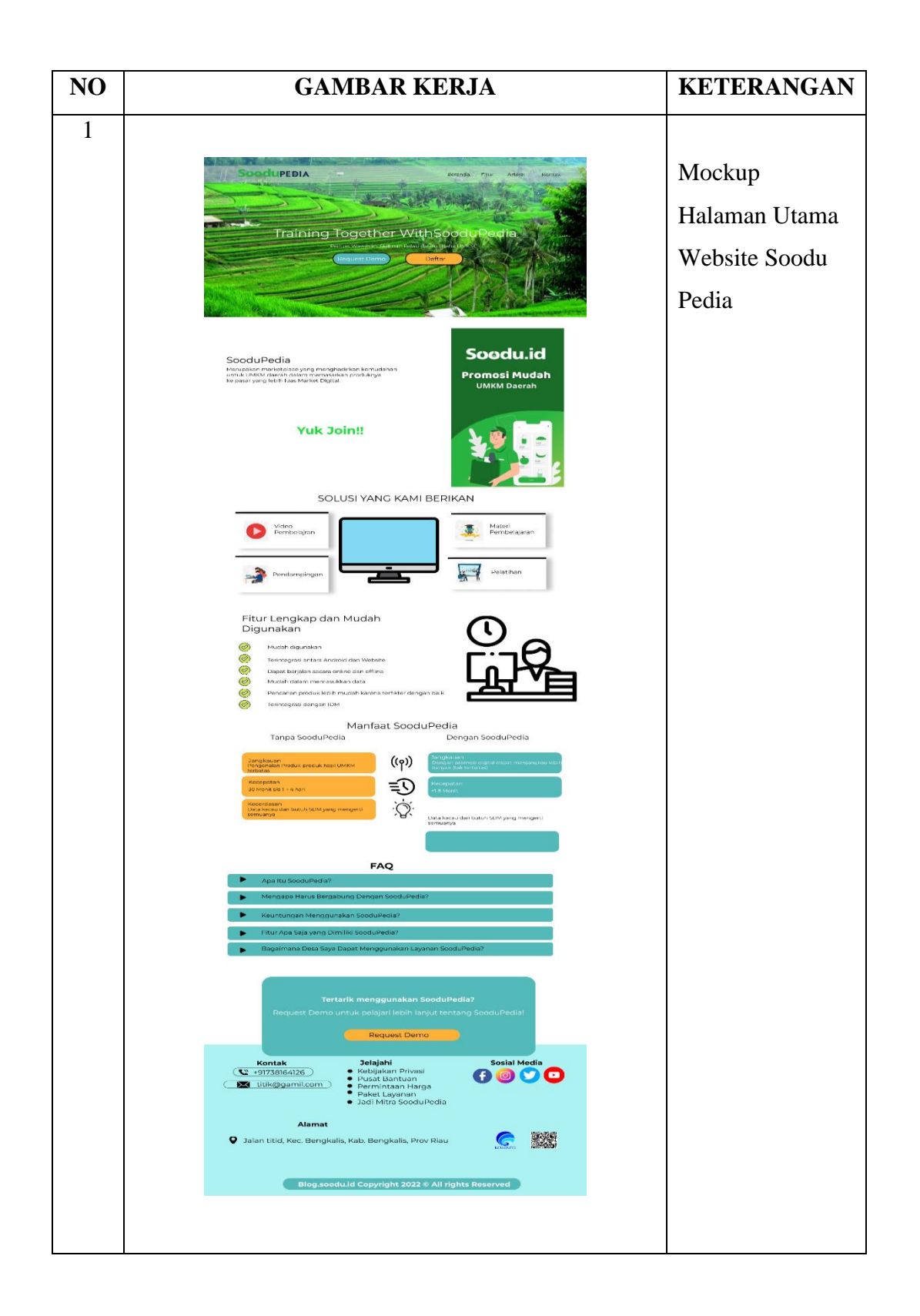

### **KERJA PRAKTEK (KP)**

HARI : Senin - Jumat

TANGGAL : 8 – 12 Agustus 2022

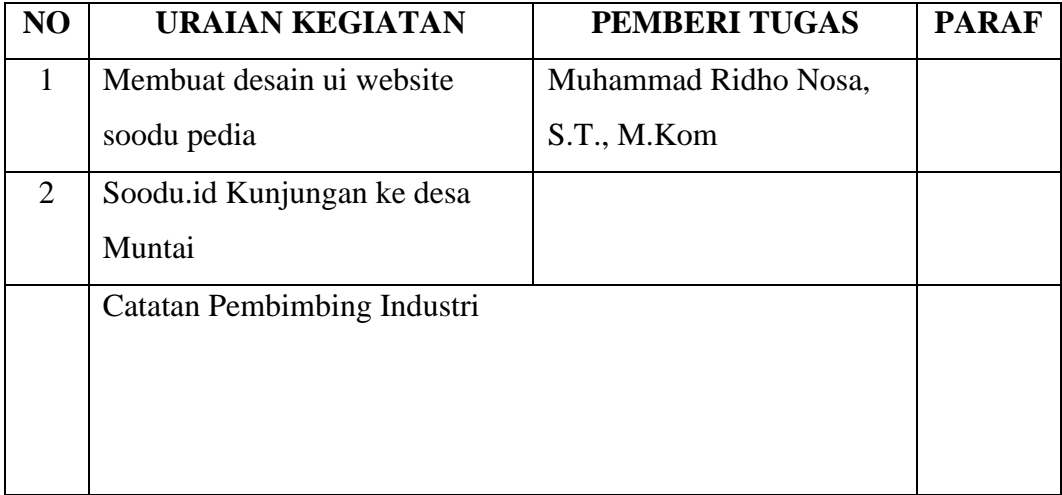

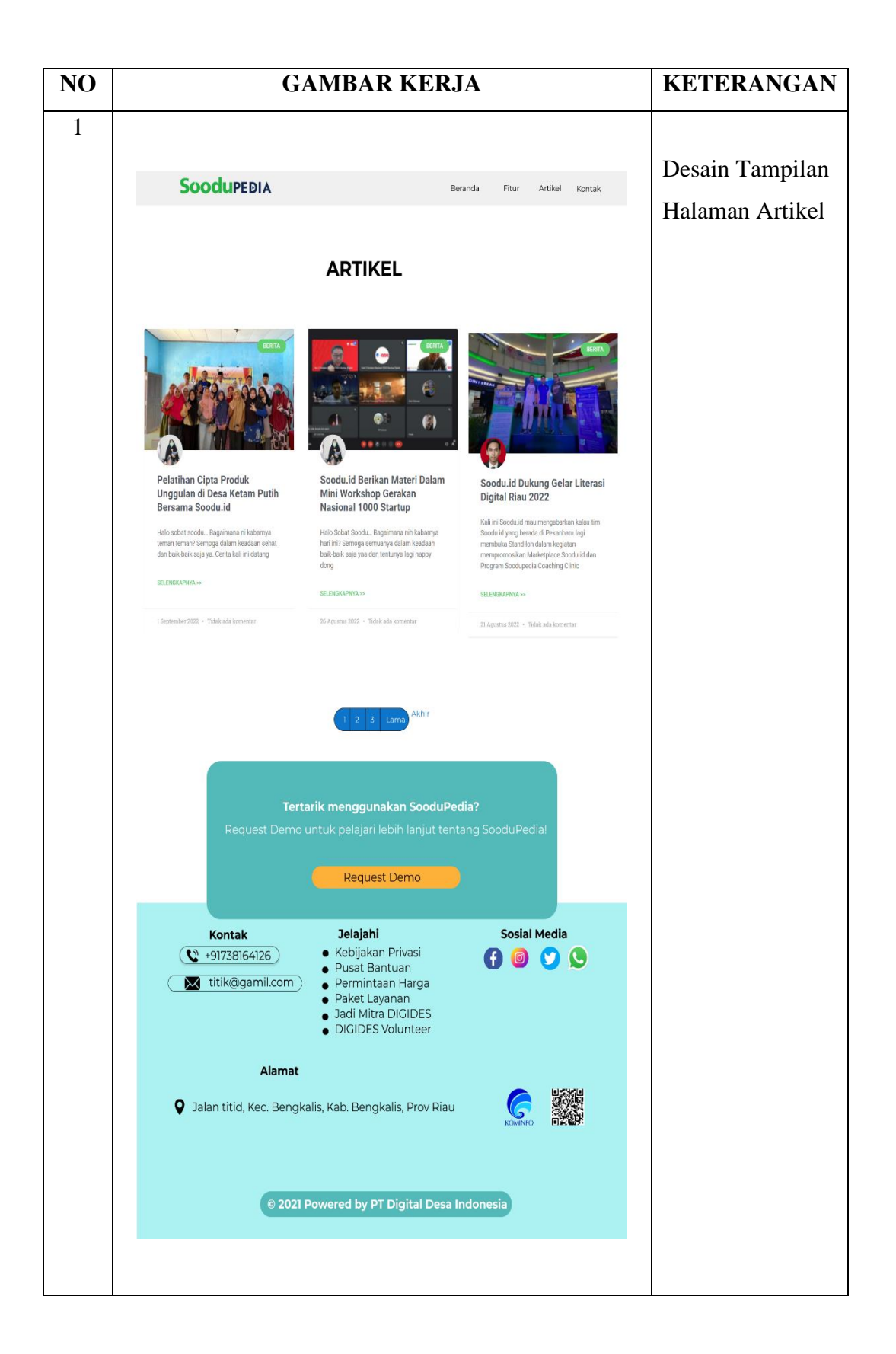

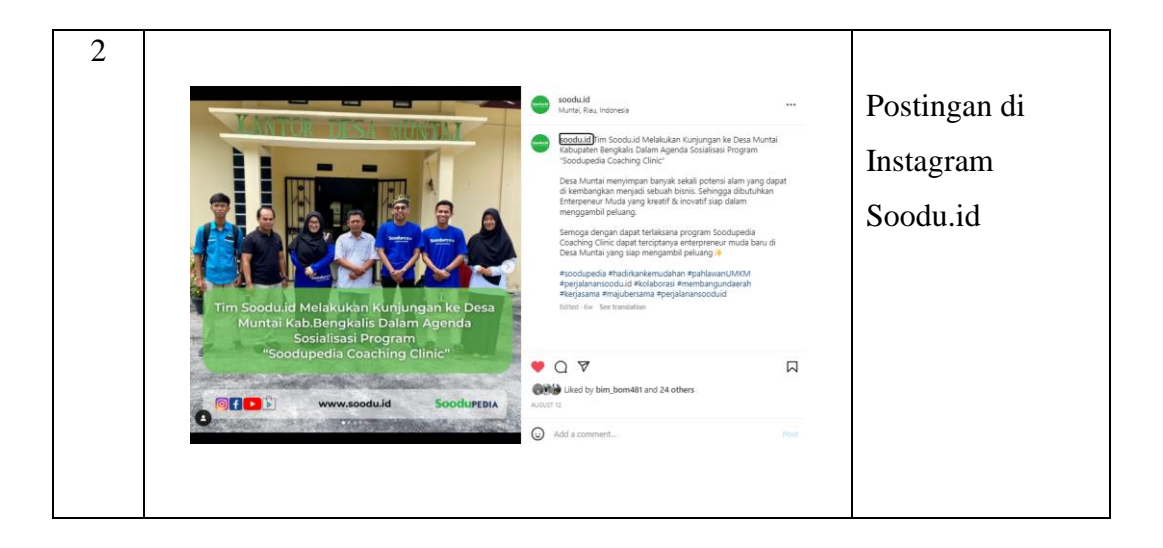

### **KERJA PRAKTEK (KP)**

HARI : Sabtu

TANGGAL : 13 Agustus 2022

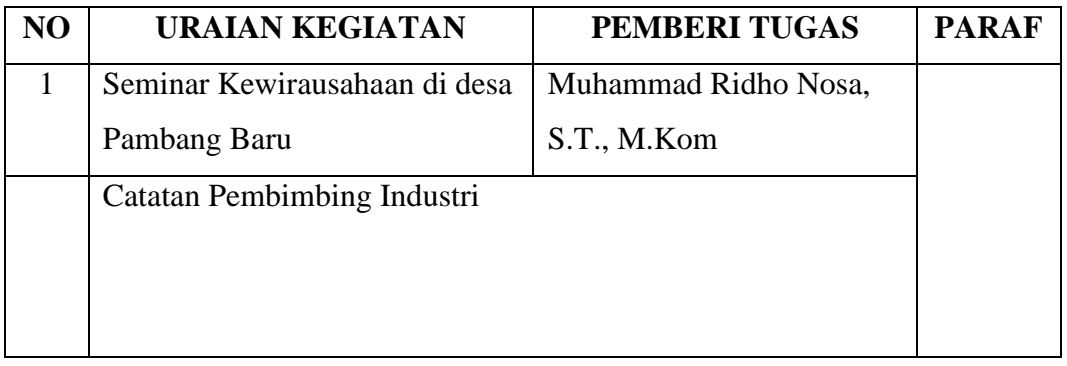

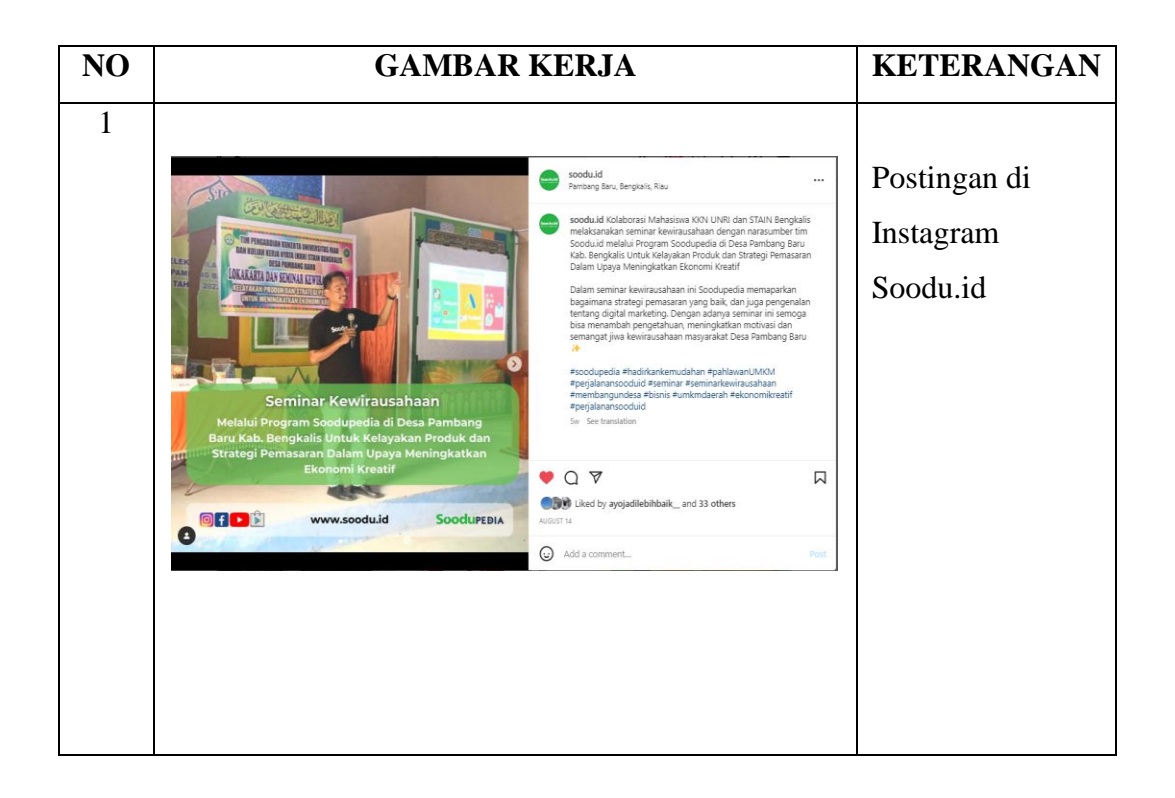

## **KERJA PRAKTEK (KP)**

HARI : Senin - Selasa

TANGGAL : 15 – 19 Agustus 2022

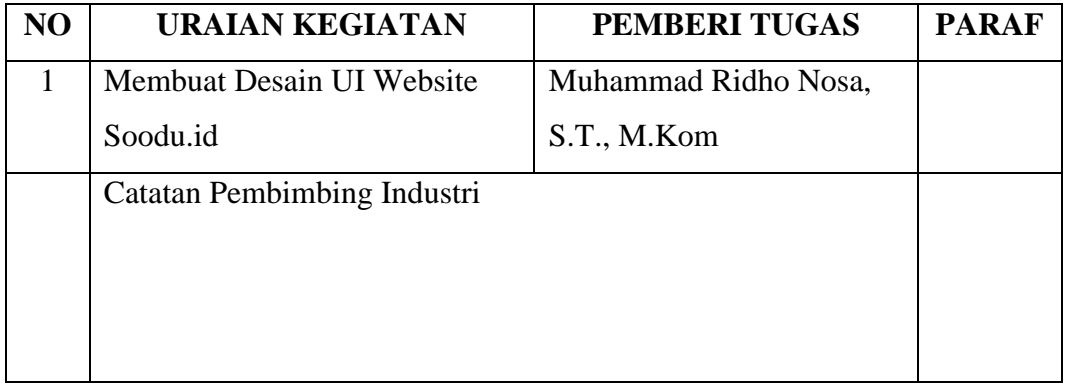

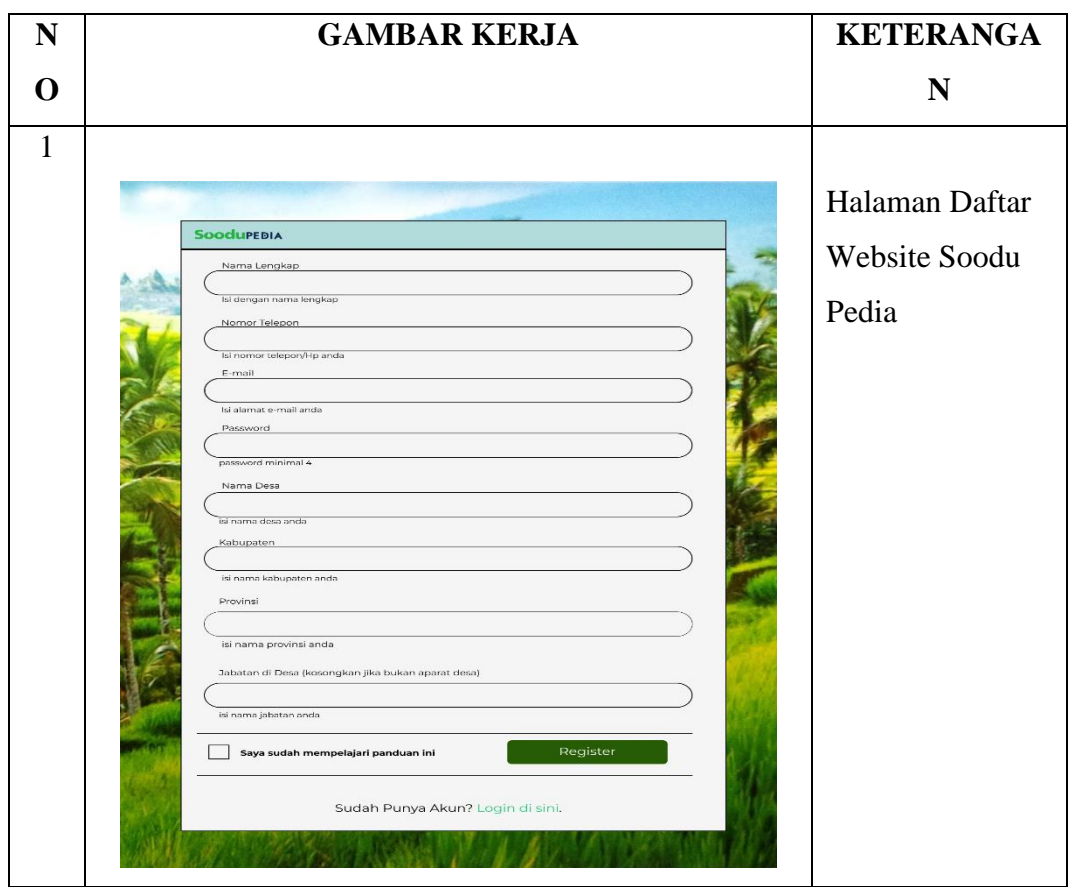

![](_page_56_Picture_0.jpeg)

## **KERJA PRAKTEK (KP)**

HARI : Sabtu

TANGGAL : 20 Agustus 2022

![](_page_57_Picture_71.jpeg)

![](_page_57_Picture_72.jpeg)

![](_page_58_Picture_7.jpeg)

## **KERJA PRAKTEK (KP)**

HARI : Senin – Kamis

TANGGAL : 22 - 26 Agustus 2022

![](_page_59_Picture_72.jpeg)

![](_page_60_Figure_0.jpeg)

![](_page_61_Picture_0.jpeg)

## **KERJA PRAKTEK (KP)**

HARI : Sabtu - Minggu

TANGGAL : 29 Agustus – 1 September 2022

![](_page_62_Picture_53.jpeg)

![](_page_63_Picture_0.jpeg)

## **KERJA PRAKTEK (KP)**

HARI : Senin – jum'at

TANGGAL 5 – 9 September 2002

![](_page_64_Picture_52.jpeg)

![](_page_65_Picture_30.jpeg)

## **SURAT KETERANGAN**

yang bertanda tangan dibawah ini menerangkan bahwa:

![](_page_66_Picture_37.jpeg)

<sub>Telah</sub> melakukan Kerja Praktek pada perusahaan kami, Soodu.id (CV. Resam Solusi Tekno)

Sejak tanggal 4 Juli 2022 sampai dengan 9 September 2022 sebagai tenaga Kerja Praktek (KP). Selama bekerja di instansi kami, yang bersangkutan telah menunjukkan ketekunan dan kesungguhan bekerja dengan baik.

Surat keterangan ini diberikan untuk dipergurukan sebagaimana mestinya.

Demikian agar yang berkepentingan maklum.

Bengkalis, 26 September 2022

Muhammad Ridho Nosa, S.T., M.Kom Founder & CEO Soodu.Id

#### PENILAIAN DARI PERUSAHAAN KERJA PRAKTEK

#### START UP SOODUJD (CV RESAM SOLUSI TEKNO) MARKETPLACE **UMKM KABUPATEN BENGKALIS**

Nilat  $83$  $\overline{q}$  $\frac{1}{24}$  $q_1$  $95$ 89

![](_page_67_Picture_38.jpeg)

Muhammad Ridho Nosa, S.T., M.Kom

Founder & CEO Soodu.Id